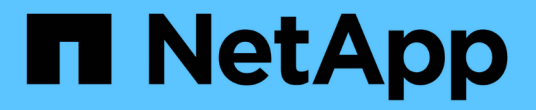

# 虛擬桌面服務(**VDS**) NetApp Solutions

NetApp April 12, 2024

This PDF was generated from https://docs.netapp.com/zh-tw/netapp-solutions/vdivds/hcvdivds\_use\_cases.html on April 12, 2024. Always check docs.netapp.com for the latest.

目錄

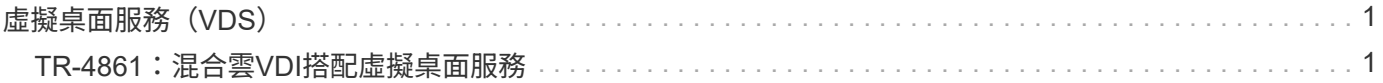

# <span id="page-2-0"></span>虛擬桌面服務(**VDS**)

# <span id="page-2-1"></span>**TR-4861**:混合雲**VDI**搭配虛擬桌面服務

NetApp的Suresh ThopPay

NetApp虛擬桌面服務(VDS)可在主要公有雲和私有雲上協調遠端桌面服務(RDS )。VDS支援Microsoft Azure上的Windows Virtual Desktop(WVD)。VDS可自動執行部 署WVD或RDS之後必須執行的許多工作、包括設定SMB檔案共用(使用者設定檔、共用資 料及使用者主磁碟機)、啟用Windows功能、應用程式與代理程式安裝、防火牆及原則 等。

使用者會使用專用桌面、共用桌面及遠端應用程式的VDS。VDS提供指令碼事件、可將桌面的應用程式管理自 動化、並減少要管理的映像數量。

VDS提供單一管理入口網站、可在公有雲和私有雲環境中處理部署作業。

# 客戶價值

2020年的遠端員工人數激增、改變了營運持續性的要求。IT部門面臨快速配置虛擬桌面的新挑戰、因此需要靈 活配置、遠端管理、以及混合式雲端的TCO優勢、以便輕鬆配置內部部署和雲端資源。他們需要一套混合雲解 決方案、能夠:

- 因應COVID後工作空間的實際狀況、以全域動態模式提供靈活的工作模式
- 簡化並加速所有員工(從工作人員到進階使用者)的工作環境部署、進而實現工作轉型
- 無論實體位置為何、都能提供豐富且安全的VDI資源、讓您的工作團隊更具行動力
- 簡化混合雲部署
- 自動化並簡化風險降低管理

#### 使用案例

採用NetApp VDS的混合式VDI可讓服務供應商和企業虛擬桌面系統管理員輕鬆地將資源擴 充至其他雲端環境、而不會影響使用者。擁有內部部署資源可更有效地控制資源、並提供 多種選擇(運算、GPU、儲存設備及網路)以滿足需求。

本解決方案適用於下列使用案例:

- 突然進入雲端、讓遠端桌面和應用程式的需求激增
- 利用Flash儲存設備和GPU資源、在內部部署代管長期執行的遠端桌面和應用程式、進而降低TCO
- 輕鬆管理跨雲端環境的遠端桌面和應用程式
- 使用軟體即服務模式搭配內部部署資源、體驗遠端桌面和應用程式

#### 目標對象

解決方案的目標對象包括下列群組:

- EUC/VDI架構設計師想要瞭解混合式VDS的需求
- 想要協助客戶滿足遠端桌面和應用程式需求的NetApp合作夥伴
- 想NetApp HCI 要滿足遠端桌面和應用程式需求的現有支援客戶

# **NetApp**虛擬桌面服務總覽

NetApp提供許多雲端服務、包括快速配置虛擬桌面(含WVD或遠端應用程式)、以及快 速整合Azure NetApp Files 至效益管理系統。

傳統上、向客戶提供遠端桌面服務需要數週的時間。除了資源配置之外、管理應用程式、使用者設定檔、共用資 料及群組原則物件也很困難、難以強制執行原則。防火牆規則可能會增加複雜度、並需要個別的專長類別和工 具。

Microsoft Azure Windows Virtual Desktop服務負責維護遠端桌面服務元件、讓客戶能夠專注於雲端上的資源配 置工作區。客戶必須配置及管理完整的堆疊、這需要特殊技能來管理VDI環境。

有了NetApp VDS、客戶就能快速部署虛擬桌面、而不必擔心要在何處安裝架構元件、例如代理商、閘道、代理 程式等。需要完全掌控環境的客戶、可以與專業服務團隊合作、以達成目標。客戶使用VDS即服務、因此可以專 注於主要的業務挑戰。

NetApp VDS是一套軟體即服務方案、可集中管理AWS、Azure、GCP或私有雲端環境中的多個部署。Microsoft Windows Virtual Desktop僅適用於Microsoft Azure。NetApp VDS在其他環境中協調Microsoft遠端桌面服務。

Microsoft僅針對Azure上的Windows Virtual Desktop環境提供Windows 10上的多工作階段。驗證與身分識別是 由虛擬桌面技術處理;WVD需要Azure Active Directory同步(使用AD Connect)至Active Directory、並將工作 階段VM加入Active Directory。RDS需要Active Directory來提供使用者身分識別與驗證、以及VM網域加入與管 理。

下圖顯示範例部署拓撲。

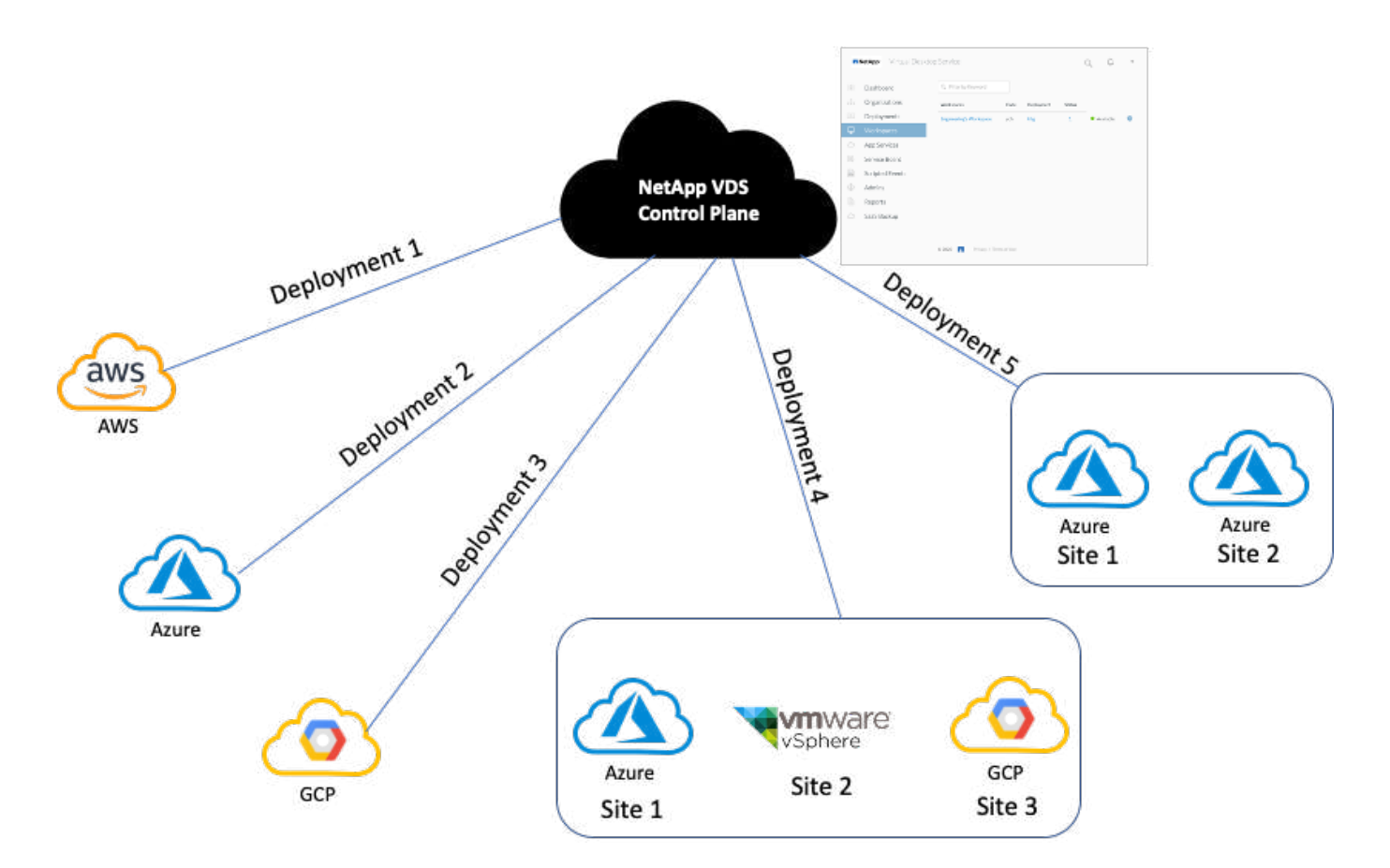

每個部署都與作用中目錄網域相關聯、並為用戶端提供工作區和應用程式的存取入口點。具有多個Active Directory網域的服務供應商或企業通常會有更多部署。橫跨多個區域的單一Active Directory網域通常具有單一部 署與多個站台。

對於Azure中的WVD、Microsoft提供由NetApp VDS使用的平台即服務。對於其他環境、NetApp VDS會協 調Microsoft遠端桌面服務的部署與組態。NetApp VDS同時支援WVD Classic和WVD ARM 支援、也可用於升級 現有版本。

每個部署都有自己的平台服務、包括Cloud Workspace Manager(REST API端點)、HTML 5閘道(從VDS管 理入口網站連線至VM)、RDS閘道(用戶端存取點)和網域控制器。下圖說明RDS實作的VDS控制面板架構。

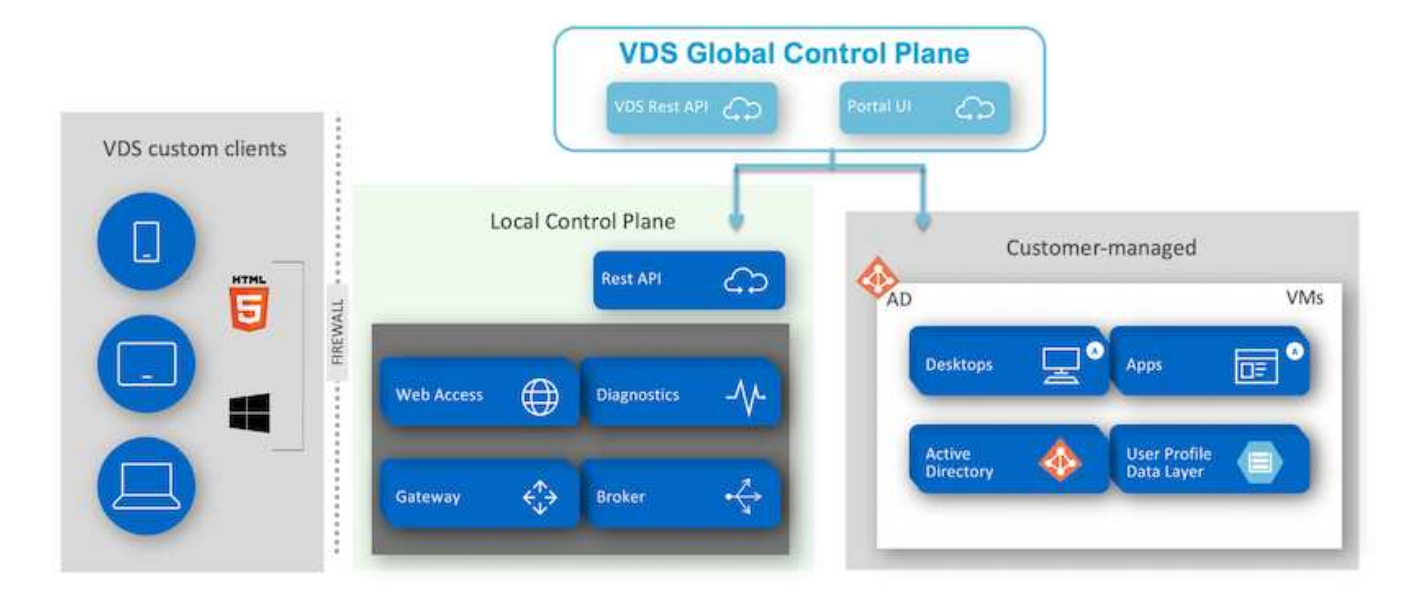

對於RDS實作、NetApp VDS可透過Windows和瀏覽器輕鬆存取、使用可自訂以包含客戶標誌和影像的用戶端軟 體。根據使用者認證資料、它可讓使用者存取核准的工作區和應用程式。不需要設定閘道詳細資料。

下圖顯示NetApp VDS用戶端。

NetApp | Virtual Desktop Service

# NetApp Virtual Desktop Service

≣

 $\times$ 

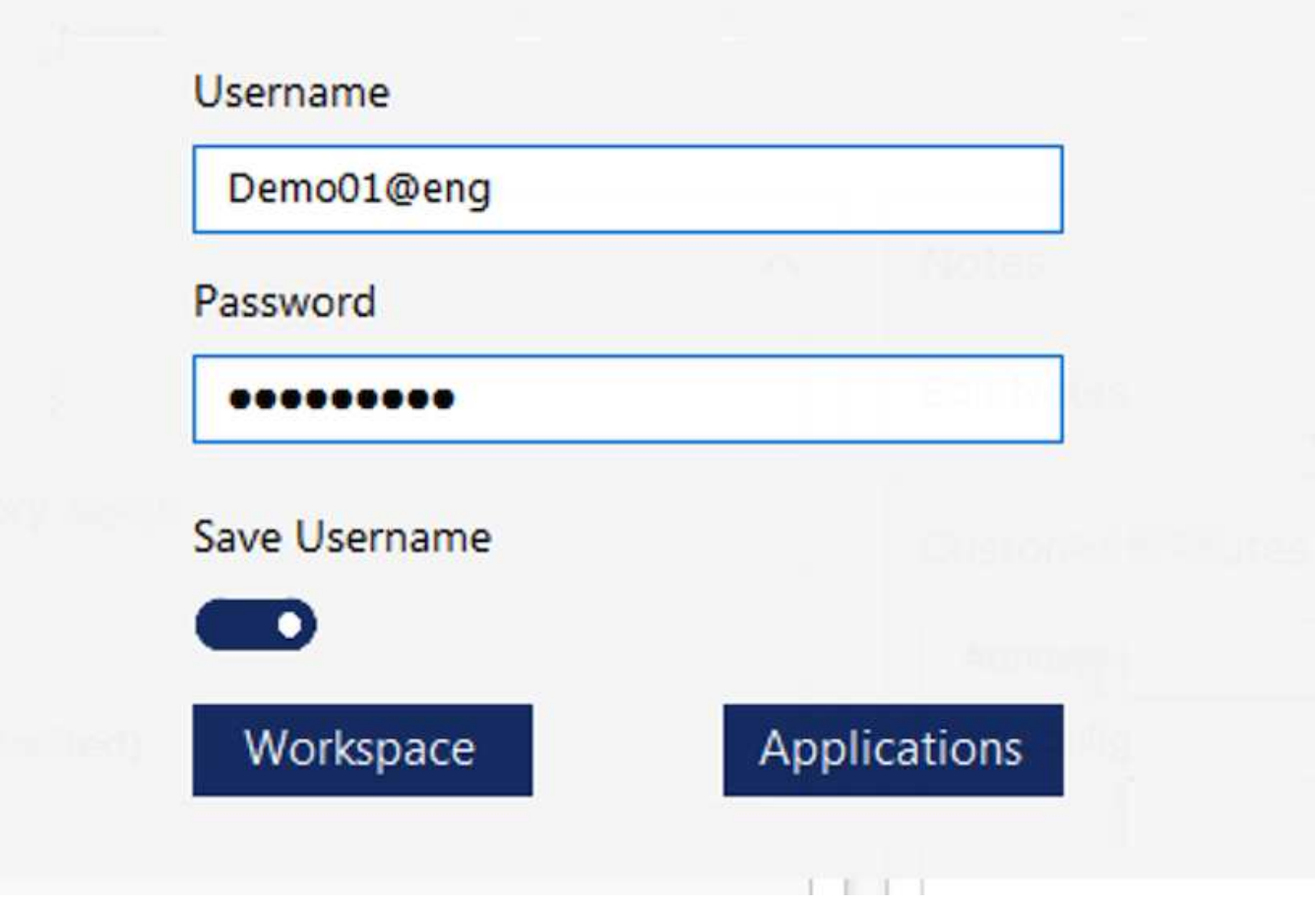

在Azure WVD實作中、Microsoft會處理用戶端的存取入口點、並可由Microsoft WVD用戶端使用、此用戶端原生 可供各種作業系統使用。也可從網路型入口網站存取。用戶端軟體的組態必須由群組原則物件(GPO)或客戶 偏好的其他方式來處理。

下圖說明Azure WVD實作的VDS控制面板架構。

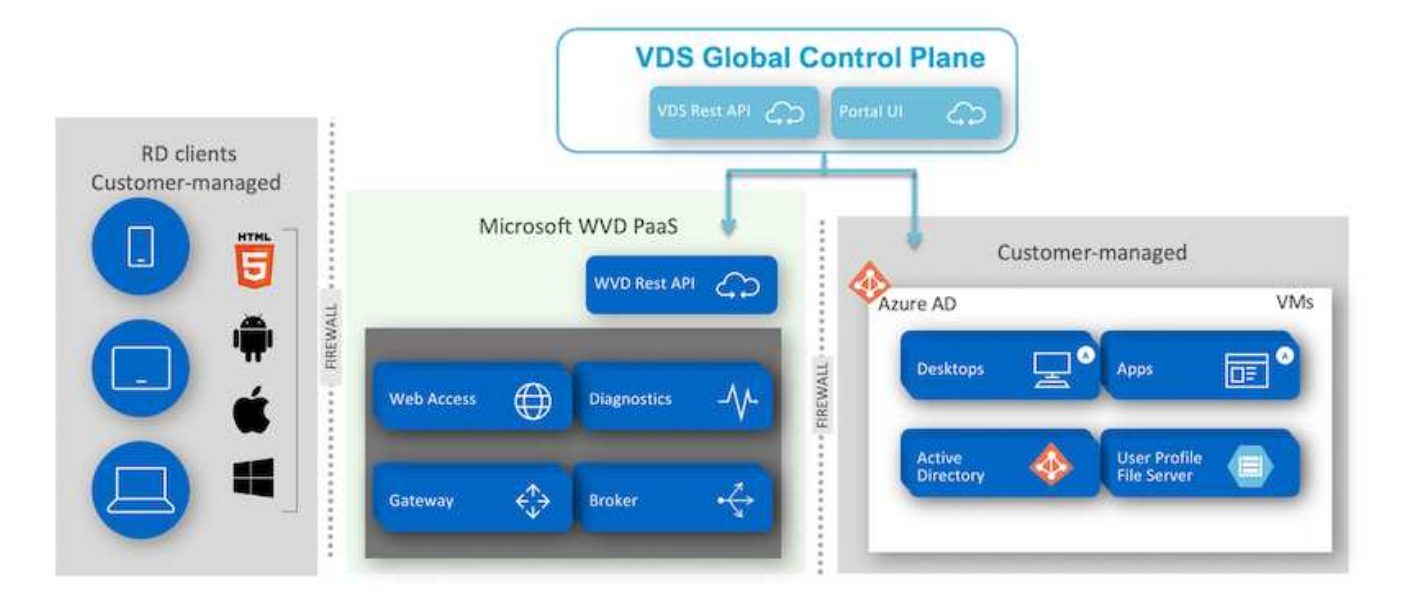

除了部署及設定所需元件之外、NetApp VDS也能處理使用者管理、應用程式管理、資源擴充及最佳化等問題。

NetApp VDS可建立使用者、或授予現有使用者帳戶存取雲端工作區或應用程式服務的權限。入口網站也可用於 密碼重設及委派管理元件子集。服務台管理員或3級技術人員可以陰影複製使用者工作階段、以便進行疑難排解 或從入口網站連線至伺服器。

NetApp VDS可以使用您建立的映像範本、也可以使用市場上現有的映像範本進行雲端型資源配置。若要減少要 管理的映像數目、您可以使用基礎映像、而且任何其他需要的應用程式都可以使用提供的架構來進行資源配置、 以納入任何命令列工具、例如chlicatey、MSIX應用程式附加、PowerShell等。即使是自訂指令碼、也能做為機 器生命週期事件的一部分。

# 概述**NetApp HCI**

VMware是混合雲基礎架構、由儲存節點和運算節點組成。NetApp HCI視機型而定、可提 供雙機架單元或單機架單元。部署VM所需的安裝與組態、都是透過NetApp部署引擎 (NDE)自動完成。運算叢集是透過VMware vCenter進行管理、而儲存叢集則是透過部 署NDE的vCenter外掛程式進行管理。稱為mNode的管理VM會部署為NDE的一部分。

可處理下列功能:NetApp HCI

- 版本升級
- 將事件推送到vCenter
- vCenter外掛程式管理
- 支援的VPN通道
- NetApp Active IQ 的收集器
- 將NetApp Cloud Services延伸至內部部署環境、以實現混合雲基礎架構。下圖說明HCI元件。

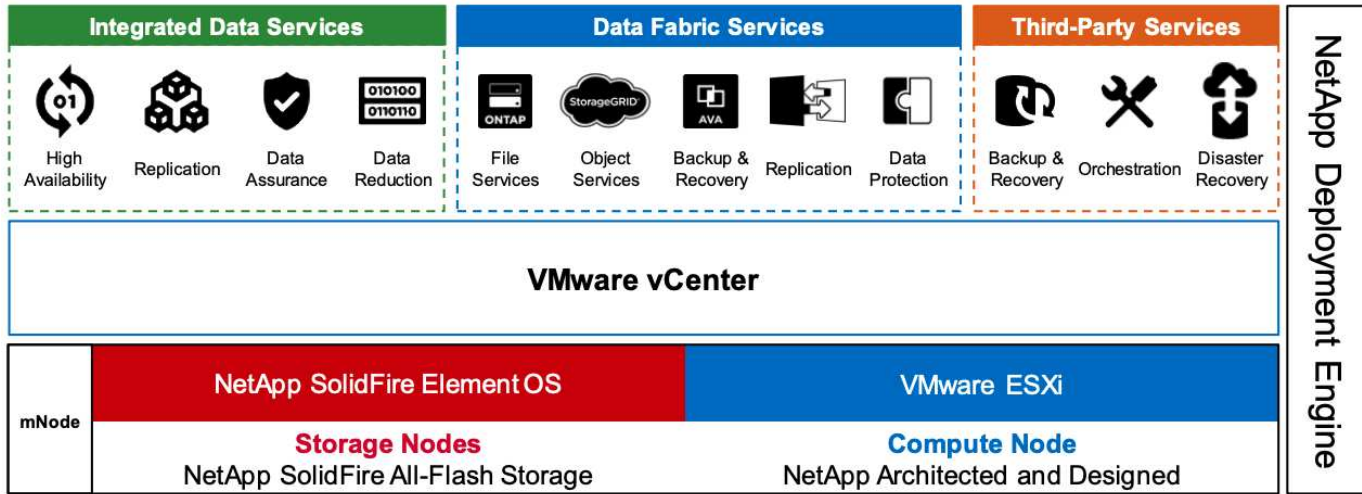

#### 儲存節點

儲存節點可提供半寬或全寬機架單元。一開始至少需要四個儲存節點、叢集最多可擴充至40個節點。儲存叢集 可在多個運算叢集之間共用。所有儲存節點都包含快取控制器、可改善寫入效能。單一節點以4K區塊大小提 供50K或100K IOPS。

執行支援功能的不支援區、可提供最低、最高和尖峰QoS限制。NetApp HCI NetApp Element儲存叢集支援混合 式儲存節點、但一個儲存節點不得超過總容量的三分之一。

#### 運算節點

 $(i)$ 

NetApp支援將儲存設備連接至中所列的任何運算伺服器 ["VMware](https://www.vmware.com/resources/compatibility/search.php?deviceCategory=server)[相容](https://www.vmware.com/resources/compatibility/search.php?deviceCategory=server)[性指](https://www.vmware.com/resources/compatibility/search.php?deviceCategory=server)[南](https://www.vmware.com/resources/compatibility/search.php?deviceCategory=server)["](https://www.vmware.com/resources/compatibility/search.php?deviceCategory=server)。

運算節點提供半寬、全寬及兩種機架單元大小。H410C和H610C均以可擴充的Intel Skylake處理器為基 礎。NetApp HCIH615C採用第二代可擴充的Intel Cascade Lake處理器。有兩種運算模式包含GPU:H610C包 含兩個NVIDIA M10卡、H615C則包含三個NVIDIA T4卡。

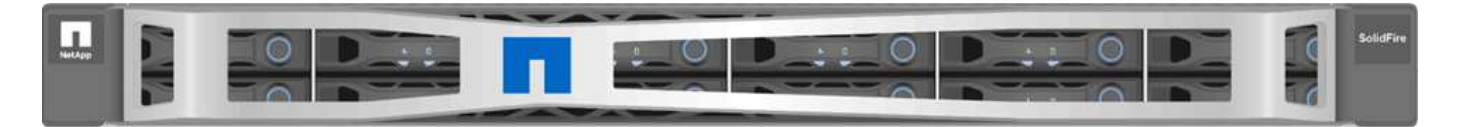

NVIDIA T4有40個RT核心、提供即時光跡追蹤所需的運算能力。設計師和工程師所使用的相同伺服器模式、現 在也可讓藝術家使用、建立具有照片般擬真的影像、使表面的光彈射與真實生活一樣。這款支援RTX的GPU可 產生高達每秒五個Giga Rays的即時光跡追蹤效能。NVIDIA T4搭配Quadro Virtual Data Center Workstation (Quadro vDWS)軟體、可讓演出者在任何位置的任何裝置上、建立具有精確陰影、反射和反折效果的照片設

計。

張量核心可讓您執行深入學習的推斷工作負載。執行這些工作負載時、採用Quadro vDWS的NVIDIA T4效能比 僅使用CPU的伺服器所驅動的VM快25倍。NetApp H615C在單一機架單元中搭載三個NVIDIA T4卡、是圖形與 運算密集工作負載的理想解決方案。

下圖列出NVIDIA GPU卡並比較其功能。

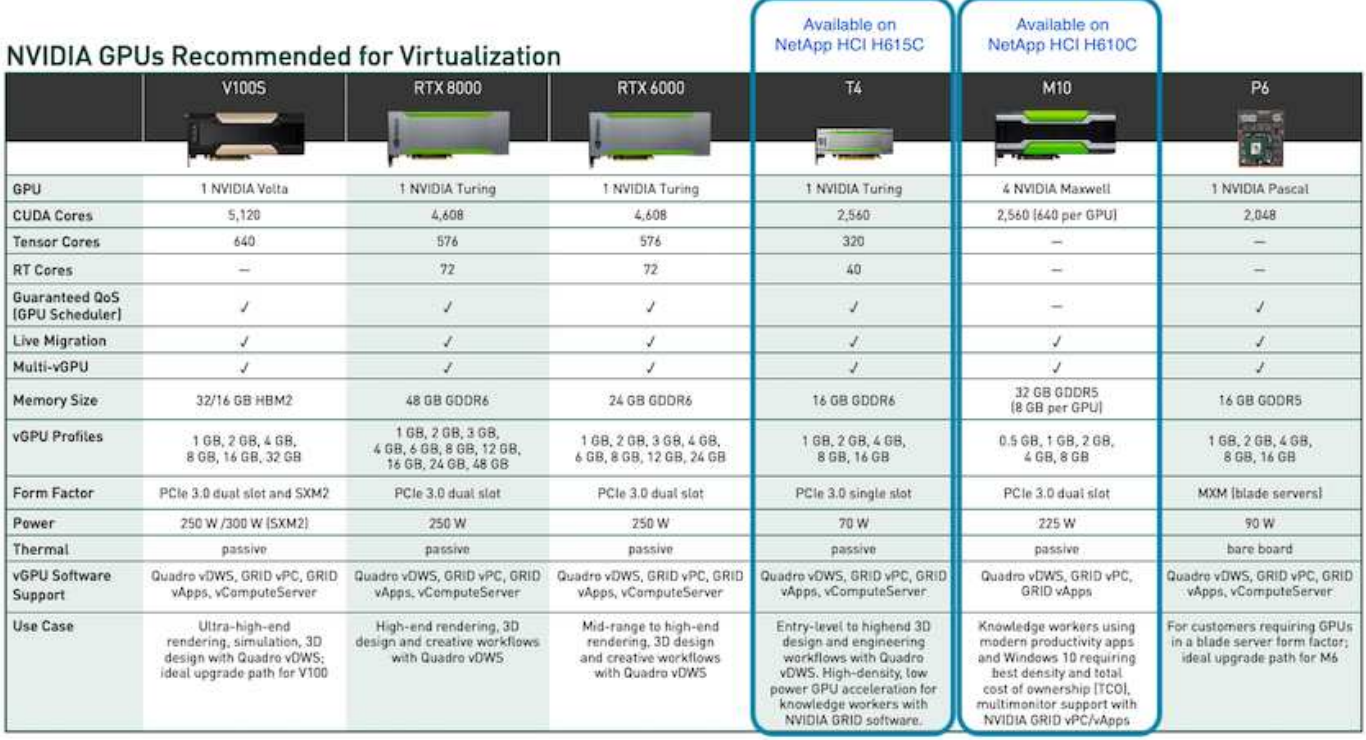

M10 GPU仍是知識工作者使用案例的最佳TCO解決方案。但是、T4是理想的替代方案、因為它想要在GPU上標 準化、以便在多種使用案例中使用、例如虛擬工作站、圖形效能、即時互動式呈現和推斷。有了T4、IT就能利用 相同的GPU資源來執行混合式工作負載、例如在白天執行VDI、並重新規劃資源的用途、以便在夜間執行運算工 作負載。

H610C運算節點大小為兩個機架單元、H615C大小為一個機架單元、耗電量較低。H615C支援H.264和H.264( 高效視訊編碼[HEVC])4:4編碼和解碼。它也支援越來越多的主流VP9解碼器、即使YouTube提供的WebM容 器套件也會使用VP9轉碼器來播放影片。

運算叢集中的節點數由VMware決定、目前使用VMware vSphere 7.0 Update 1的節點數為96。啟用增強 型VMotion相容性(EVC)時、即可在叢集中混合使用不同機型的運算節點。

# **NVIDIA**授權

使用H610C或H615C時、GPU的授權必須向授權經銷授權的NVIDIA合作夥伴購買。您可 以使用找到NVIDIA合作夥伴 ["](https://www.nvidia.com/object/partner-locator.html)[合作](https://www.nvidia.com/object/partner-locator.html)[夥伴](https://www.nvidia.com/object/partner-locator.html)[搜尋](https://www.nvidia.com/object/partner-locator.html)[工具](https://www.nvidia.com/object/partner-locator.html)"。搜尋虛擬GPU(vGPU)或Tesla等專長 能力。

NVIDIA vGPU軟體共有四種版本:

- NVIDIA GRID虛擬PC (Grid vPC)
- NVIDIA Grid虛擬應用程式(Grid vApp)
- NVIDIA Quadro虚擬資料中心工作站 (Quadro vDWS)
- NVIDIA虛擬伺服器(vComputeServer)

#### **Grid Virtual PC**

本產品非常適合想要虛擬桌面的使用者、因為它能為Microsoft Windows應用程式、瀏覽器、高畫質視訊及多重

監視器支援提供絕佳的使用者體驗。NVIDIA GRID Virtual PC可在虛擬環境中提供原生體驗、讓您以完整效能 執行所有的PC應用程式。

**Grid**虛擬應用程式

Grid vApp適用於部署遠端桌面工作階段主機(RDSH)或其他應用程式串流或工作階段型解決方案的組織。專 為以完整效能提供Microsoft Windows應用程式而設計、Grid vApp也支援Windows Server託管的RDSH桌面。

**Quadro**虛擬資料中心工作站

此版本非常適合主流和高階設計師、他們使用強大的3D內容建立應用程式、例如Dassault CATIA 、SOLIDWORKS、3dexitite、Siemens NX、PTC Creo、 Schlumberger Petrel或Autodesk Maya。NVIDIA Quadro vDWS可讓使用者在任何裝置上、都能以完整的功能和效能存取專業的圖形應用程式。

#### **NVIDIA**虛擬伺服器

許多組織執行運算密集的伺服器工作負載、例如人工智慧(AI)、深度學習(DL)和資料科學。在這些使用案 例中、NVIDIA vComputeServer軟體可將NVIDIA GPU虛擬化、以錯誤修正程式碼、分頁淘汰、透過NVLink點 對點、以及多vGPU等功能來加速運算密集的伺服器工作負載。

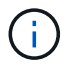

Quadro vDWS授權可讓您使用GRID vPC和NVIDIA vComputerServer。

#### 部署

NetApp VDS可根據所需的程式碼、使用可用的設定應用程式部署至Microsoft Azure。目前 版本可供使用 ["](https://cwasetup.cloudworkspace.com)[請按](https://cwasetup.cloudworkspace.com)[這](https://cwasetup.cloudworkspace.com)[裡](https://cwasetup.cloudworkspace.com)["](https://cwasetup.cloudworkspace.com) 我們也提供即將推出的產品預覽版本 ["](https://preview.cwasetup.cloudworkspace.com)[請按](https://preview.cwasetup.cloudworkspace.com)[這](https://preview.cwasetup.cloudworkspace.com)[裡](https://preview.cwasetup.cloudworkspace.com)["](https://preview.cwasetup.cloudworkspace.com)。

請參閱 ["](https://www.youtube.com/watch?v=Gp2DzWBc0Go&)[這段](https://www.youtube.com/watch?v=Gp2DzWBc0Go&)[影](https://www.youtube.com/watch?v=Gp2DzWBc0Go&)[片](https://www.youtube.com/watch?v=Gp2DzWBc0Go&)["](https://www.youtube.com/watch?v=Gp2DzWBc0Go&) 以取得部署指示。

**NetApp NetApp Virtual Desktop Service Deployment & AD Connect** Toby vanRoojen **Product Marketing Manager** June, 2020

# 混合雲環境

當內部部署資源與雲端資源之間存在連線時、可將NetApp虛擬桌面服務延伸至內部部署。 企業可以使用Express Route或站台對站台IPsec VPN連線、建立Microsoft Azure的連結。 您也可以使用專屬連結或使用IPsec VPN通道、以類似方式建立其他雲端的連結。

對於解決方案驗證、我們使用下圖所示的環境。

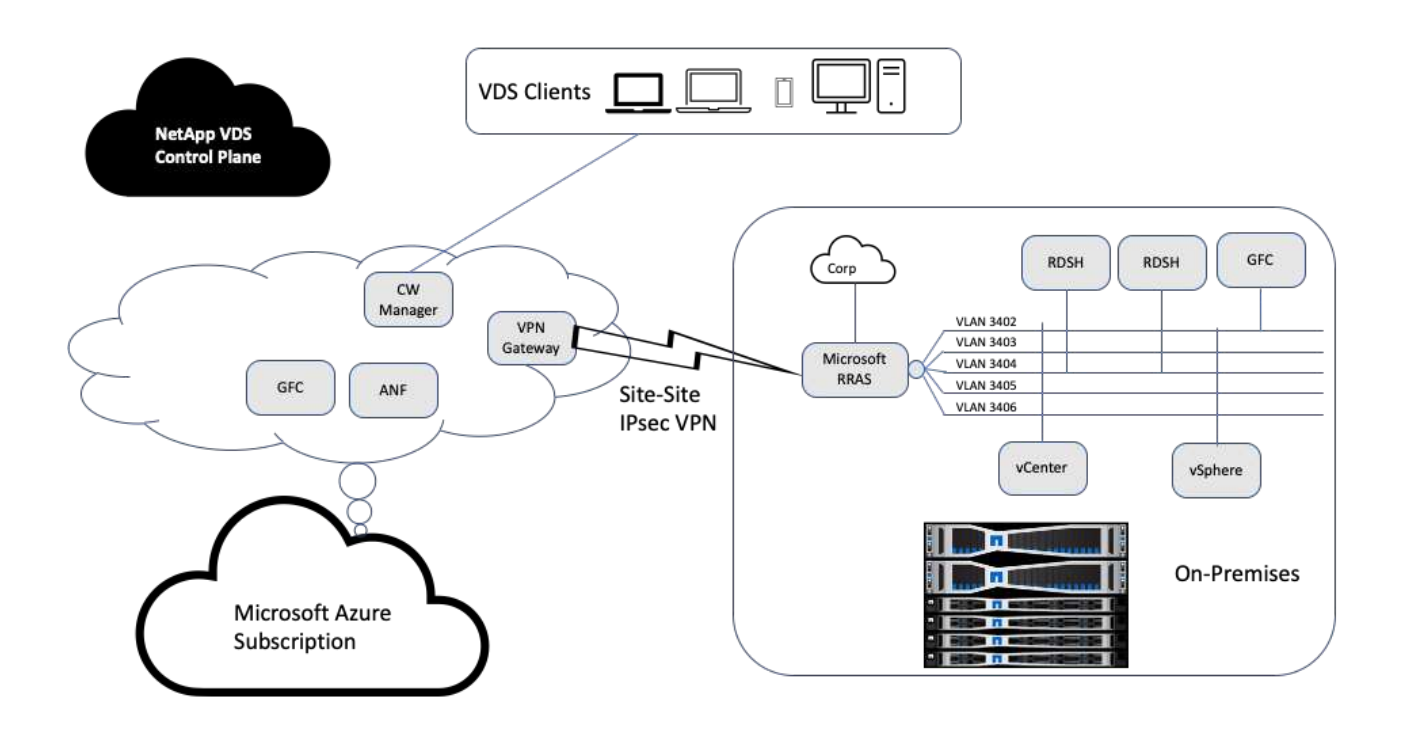

內部部署的管理、遠端桌面工作階段主機等都有多個VLAN。它們位於172.21.146-150.0/24子網路、並使 用Microsoft遠端路由存取服務路由傳送至公司網路。我們也執行下列工作:

- 1. 我們注意到Microsoft路由及遠端存取伺服器(由IPchicken.com識別的RAR;)的公有IP。
- 2. 我們在Azure訂閱上建立了虛擬網路閘道資源(路由型VPN)。
- 3. 我們建立的連線提供Microsoft RARserver公用IP的本機網路閘道位址。
- 4. 我們在建立VPN閘道時、已完成在RRAS上的VPN組態、使用預先共用的驗證來建立虛擬介面。如果設定正 確、VPN應處於連線狀態。您也可以使用pfSense或其他相關工具來建立站台對站台IPsec VPN通道、而 非Microsoft RAR。由於它是以路由為基礎、因此通道會根據所設定的特定子網路來重新導向流量。

Microsoft Azure Active Directory提供以OAUTH為基礎的身分識別驗證。企業用戶端驗證通常需要以NTLM 或Kerberos為基礎的驗證。Microsoft Azure Active Directory網域服務使用ADConnect在Azure Active Directory 和內部部署網域控制器之間執行密碼雜湊同步。

針對此混合式VDS解決方案驗證、我們最初部署至Microsoft Azure、並在vSphere中新增額外的站台。這種方法 的優勢在於平台服務已部署至Microsoft Azure、之後便可使用入口網站輕鬆備份。如此一來、即使站台站台VPN 連結中斷、也能從任何地方輕鬆存取服務。

為了新增其他站台、我們使用了一個名為DCConfig的工具。該應用程式的捷徑可在Cloud Workspace Manager

(WMgr)VM的桌面上使用。啟動此應用程式之後、請瀏覽至DataCenter Sites(資料中心站台)索引標籤、 新增資料中心站台、然後填寫所需資訊、如下所示。URL指向vCenter IP。在新增組態之前、請先確認WMgr VM可以與vCenter通訊。

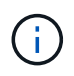

請確定已安裝CloudWorkspace管理程式上的vSphere PowerCLI 5.1、以啟用與VMware vSphere 環境的通訊。

下圖說明內部部署資料中心站台組態。

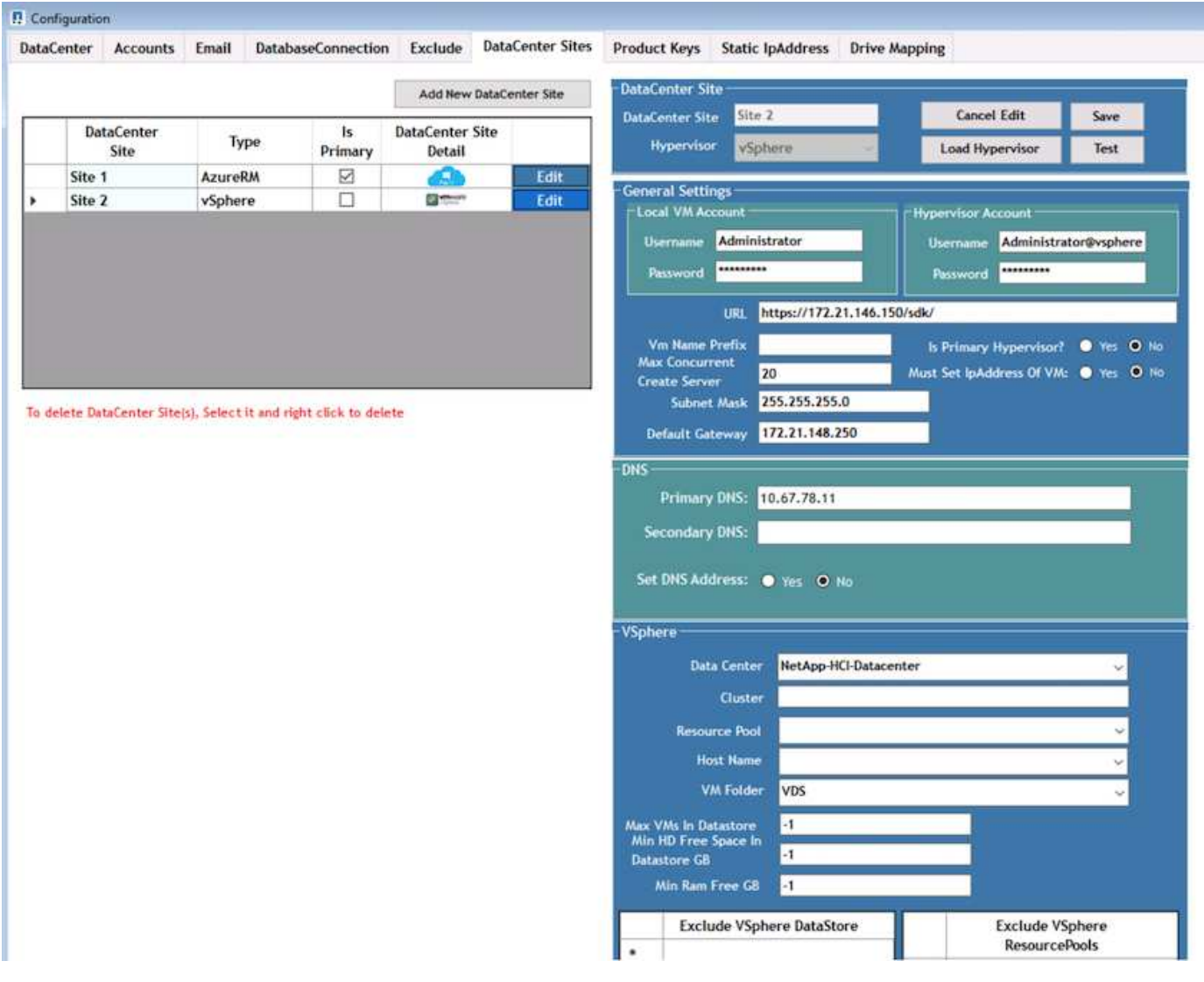

請注意、根據特定叢集、主機名稱或可用RAM空間、有可供運算資源使用的篩選選項。儲存資源的篩選選項包 括資料存放區上的最小可用空間或每個資料存放區的最大VM數。可使用規則運算式排除資料存放區。按一 下「Save(儲存)」按鈕以儲存組態。

若要驗證組態、請按一下「Test(測試)」按鈕或按一下「Load Hypervisor(載入Hypervisor)」、然後勾 選vSphere區段下方的任何下拉式清單。應填入適當的值。對於預設資源配置網站、將主要Hypervisor設為「 是」是最佳實務做法。

在VMware vSphere上建立的VM範本會作為VDS上的資源配置集合使用。資源配置集合有兩種形式:共享和 VDI。共享資源配置集合類型用於將單一資源原則套用至所有伺服器的遠端桌面服務。VDI類型用於個別指派資 源原則的WVD執行個體。資源配置集合中的伺服器可指派下列三種角色之一:

- \* TSDATA。\*終端機服務與資料伺服器角色的組合。
- \* TS。\*終端機服務(工作階段主機)。
- \*資料。\*檔案伺服器或資料庫伺服器。定義伺服器角色時、您必須挑選VM範本和儲存設備(資料存放區)。 所選的資料存放區可限制為特定的資料存放區、也可以使用根據資料使用量選擇資料存放區的最少使用選 項。

每個部署都會根據使用者、固定、伺服器負載或使用者計數、為雲端資源配置設定VM資源預設值。

# 使用**Login VSI**進行單一伺服器負載測試

NetApp虛擬桌面服務使用Microsoft遠端桌面傳輸協定來存取虛擬桌面工作階段和應用程 式、而登入VSI工具則決定可裝載於特定伺服器機型上的使用者人數上限。登入VSI會模擬 使用者以特定時間間隔登入、並執行使用者作業、例如開啟文件、讀取及撰寫郵件、使 用Excel和PowerPoint、列印文件、壓縮檔案及隨機中斷。然後測量回應時間。當伺服器使 用率偏低時、使用者回應時間會較短、而且新增更多使用者工作階段時、使用者回應時間 會增加。登入VSI會根據初始使用者登入工作階段來決定基準、並在使用者回應超過基準2 秒時報告最大使用者工作階段。

NetApp虛擬桌面服務利用Microsoft遠端桌面傳輸協定來存取虛擬桌面工作階段和應用程式。為了判斷特定伺服 器機型上可裝載的使用者人數上限、我們使用登入VSI工具。登入VSI會以特定時間間隔模擬使用者登入、並執 行使用者作業、例如開啟文件、讀取及撰寫郵件、使用Excel和PowerPoint、列印文件、壓縮檔案、隨機中斷等 等。它也會測量回應時間。當伺服器使用率偏低時、使用者回應時間會較短、而且新增更多使用者工作階段時、 使用者回應時間會增加。登入VSI會根據初始使用者登入工作階段來決定基準、並在使用者回應超過基準2秒時 報告最大使用者工作階段。

下表包含用於此驗證的硬體。

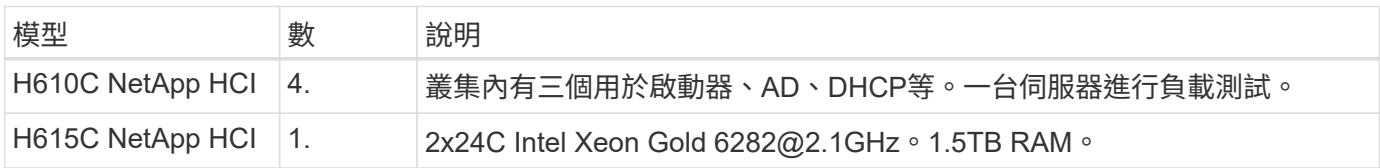

下表包含用於此驗證的軟體。

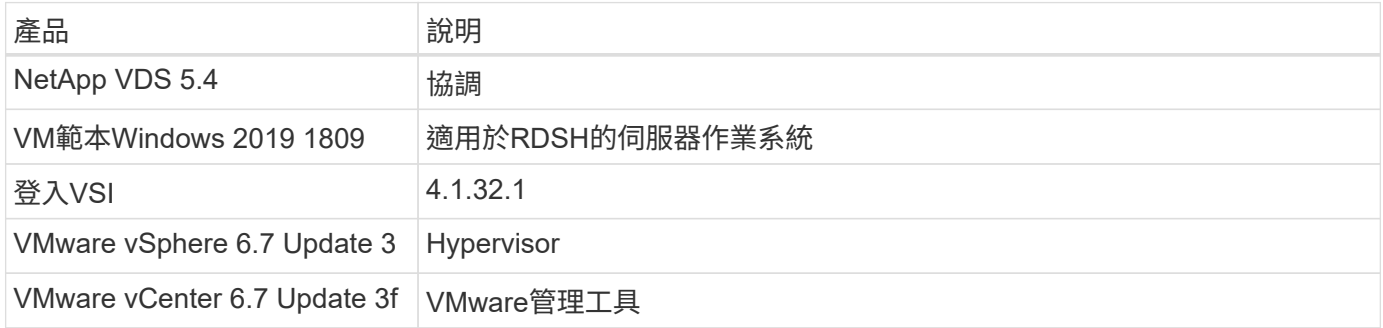

#### 登入VSI測試結果如下:

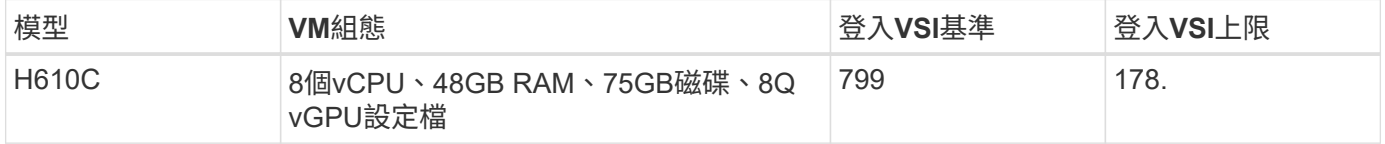

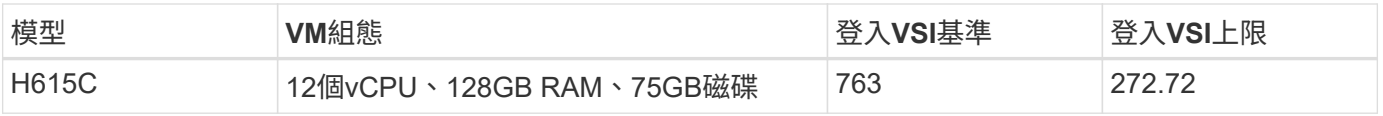

# 考慮到子NUMA界限和超執行緒、選擇用於VM測試和組態的八個VM取決於主機上可用的核心。

#### 我們在H610C上使用10個啟動器VM、使用RDP傳輸協定連線至使用者工作階段。下圖說明登入VSI連線資訊。

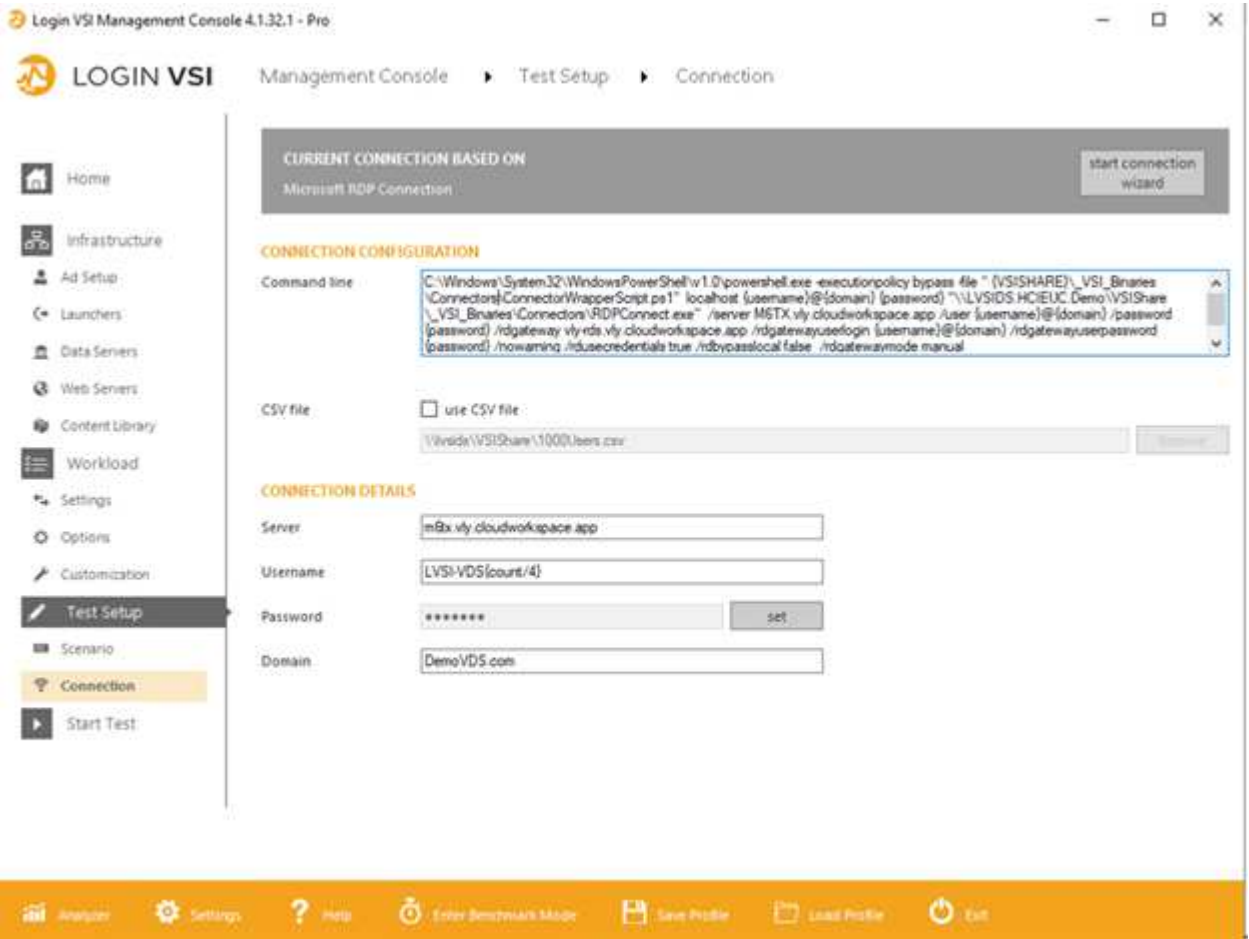

下圖顯示H610C的登入VSI回應時間與作用中工作階段的比較。

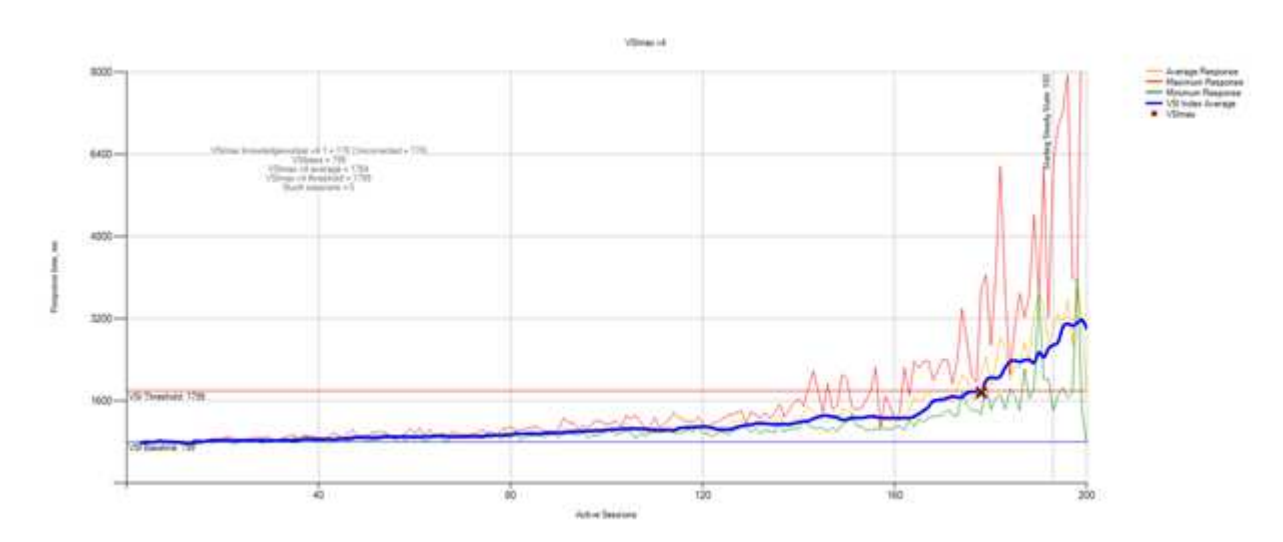

#### 下圖顯示H615C的登入VSI回應時間與作用中工作階段的比較。

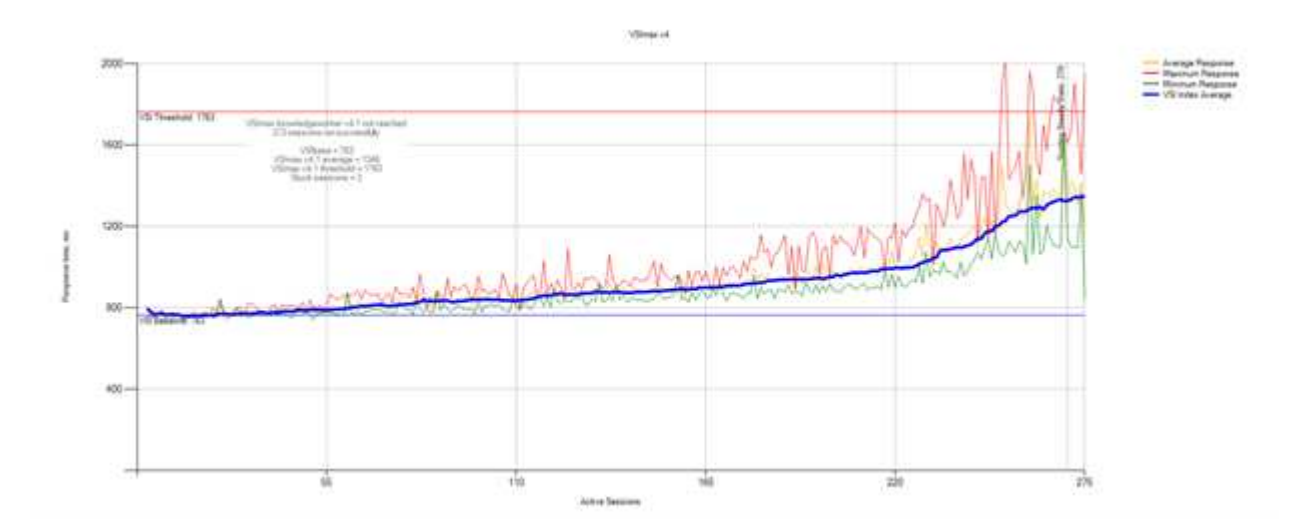

下圖顯示在vSphere主機和VM的H615C登入VSI測試期間、來自VMware的效能指標Cloud Insights 。

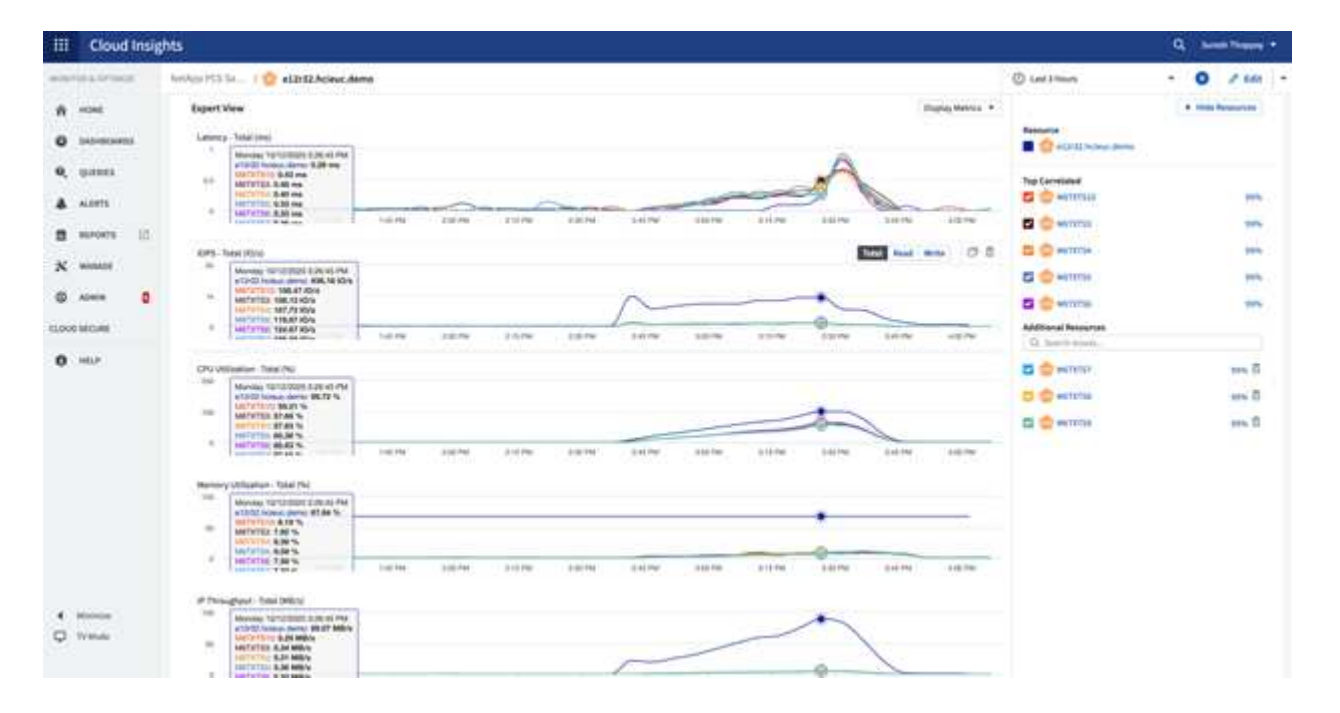

# 管理入口網站

NetApp VDS Cloud Workspace Management Suite入口網站可供使用 ["](https://manage.cloudworkspace.com/)[請按](https://manage.cloudworkspace.com/)[這](https://manage.cloudworkspace.com/)[裡](https://manage.cloudworkspace.com/)["](https://manage.cloudworkspace.com/) 而且即 將推出的版本也隨之推出 ["](https://preview.manage.cloudworkspace.com/)[請按](https://preview.manage.cloudworkspace.com/)[這](https://preview.manage.cloudworkspace.com/)[裡](https://preview.manage.cloudworkspace.com/)["](https://preview.manage.cloudworkspace.com/)。

此入口網站可集中管理各種VDS部署、包括針對內部部署、管理使用者、應用程式目錄及指令碼事件定義站台的 部署。管理使用者也會使用此入口網站、視需要手動配置應用程式、並連線至任何機器進行疑難排解。

服務供應商可使用此入口網站新增自己的通路合作夥伴、並允許他們管理自己的客戶。

# 使用者管理

NetApp VDS使用Azure Active Directory進行身分識別驗證、Azure Active Directory網域服

務則進行NTLM/ Kerberos驗證。ADConnect工具可用於將內部Active Directory網域 與Azure Active Directory同步。

您可以從入口網站新增新使用者、也可以為現有使用者啟用雲端工作區。工作區和應用程式服務的權限可由個別 使用者或群組控制。您可以從管理入口網站定義管理使用者、以控制入口網站、工作區等的權限。

下圖說明NetApp VDS中的使用者管理。

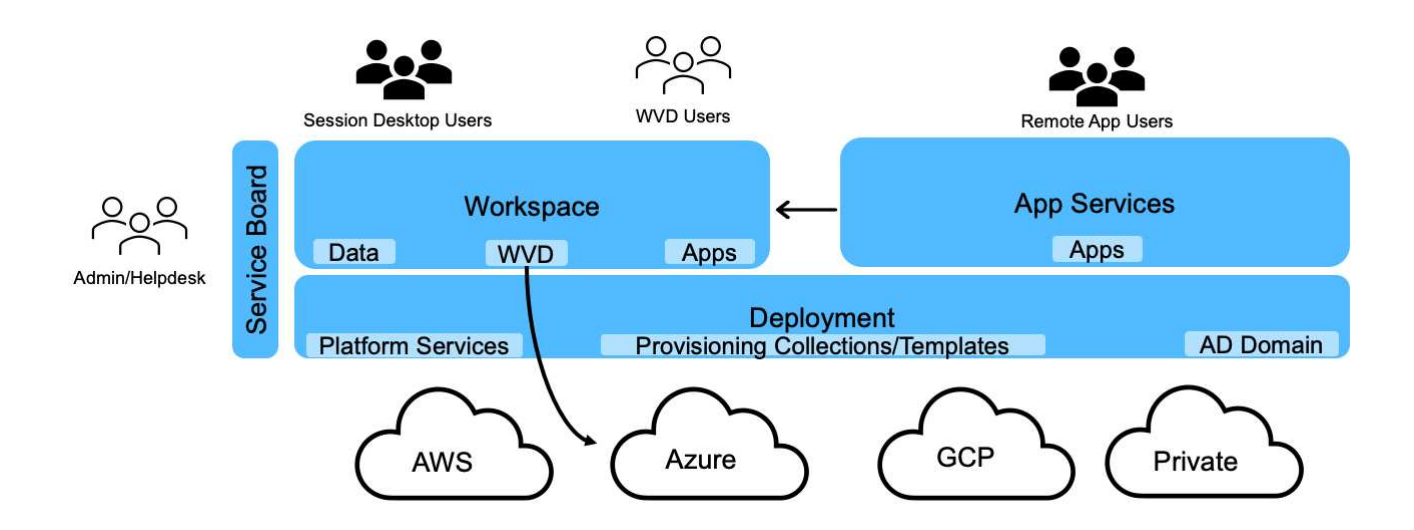

每個工作區都位於雲端工作區OU下的Active Directory組織單位(OU)中、如下圖所示。

#### Active Directory Users and Computers File Action View Help **\*\*\*\*\*\*\*\*\*\*\*\*\*\*\*\*\*** Active Directory Users and Computers [cwmgr1.vds] Name Type Description > Saved Queries 87499 Security Group... **Microsoft Access** v # vds.demo 级87500 Security Group... Microsoft Excel > Builtin 87501 Security Group... Google Chrome v a Cloud Workspace 图 87502 Microsoft PowerPoint Security Group... v d Cloud Workspace Companies 87503 Microsoft Word Security Group...  $\vee$   $\Box$  hpyh 87517 Security Group... PuTTy hpyh-groups Bych-all users Security Group... Company All Users  $\vee$   $\Box$  ych ych-desktop users vch-groups > Cloud Workspace Servers v a Cloud Workspace Service Accounts **Client Service Accounts** Infrastructure Service Accounts V a Cloud Workspace Tech Users Groups **E** Level3 Technicians > Computers > a Domain Controllers > ForeignSecurityPrincipals > Managed Service Accounts Users

如需詳細資訊、請參閱 ["](https://youtu.be/RftG7v9n8hw)[這段](https://youtu.be/RftG7v9n8hw)[影](https://youtu.be/RftG7v9n8hw)[片](https://youtu.be/RftG7v9n8hw)["](https://youtu.be/RftG7v9n8hw) 關於NetApp VDS中的使用者權限和使用者管理。

當Active Directory群組定義為使用資料中心API呼叫的CRAUserGroup時、該群組中的所有使用者都會匯 入CloudWorkspace、以便使用UI進行管理。當使用者啟用雲端工作區時、VDS會建立使用者主資料夾、設定權 限、使用者內容更新等。

如果核取「啟用VDI使用者」、VDS會建立專供該使用者使用的單一工作階段RDS機器。系統會提示您配置範本 和資料存放區。

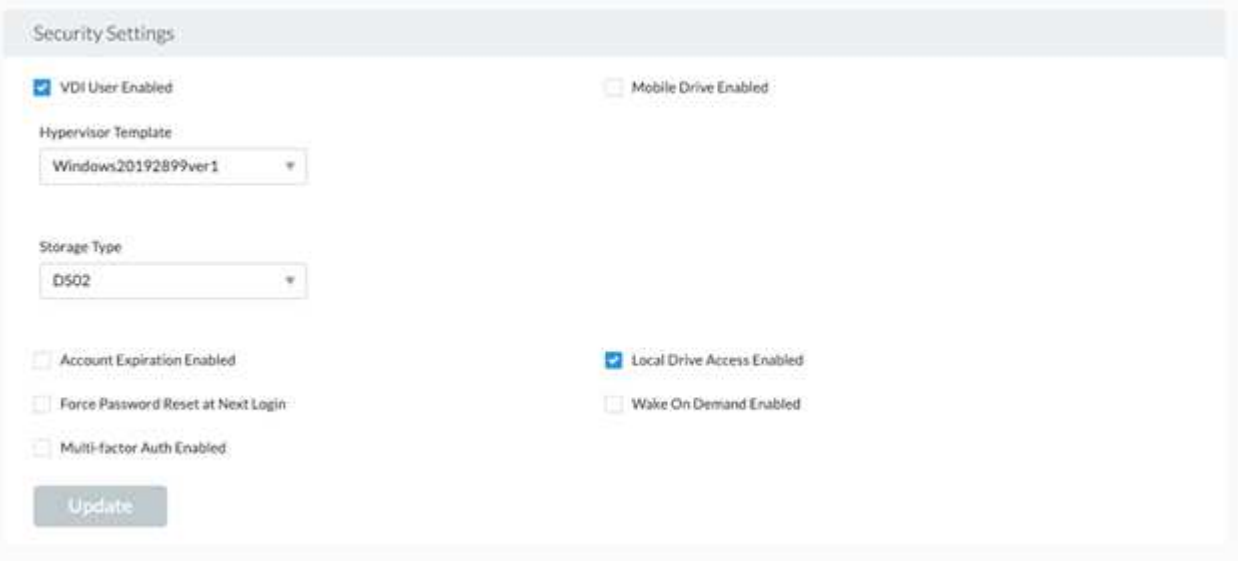

# 工作區管理

工作區由桌面環境組成、可在內部部署或任何支援的雲端環境中、共用遠端桌面工作階 段。有了Microsoft Azure、桌面環境就能持續使用Windows Virtual Desktops。每個工作區 都與特定組織或用戶端相關聯。建立新工作區時可用的選項如下圖所示。

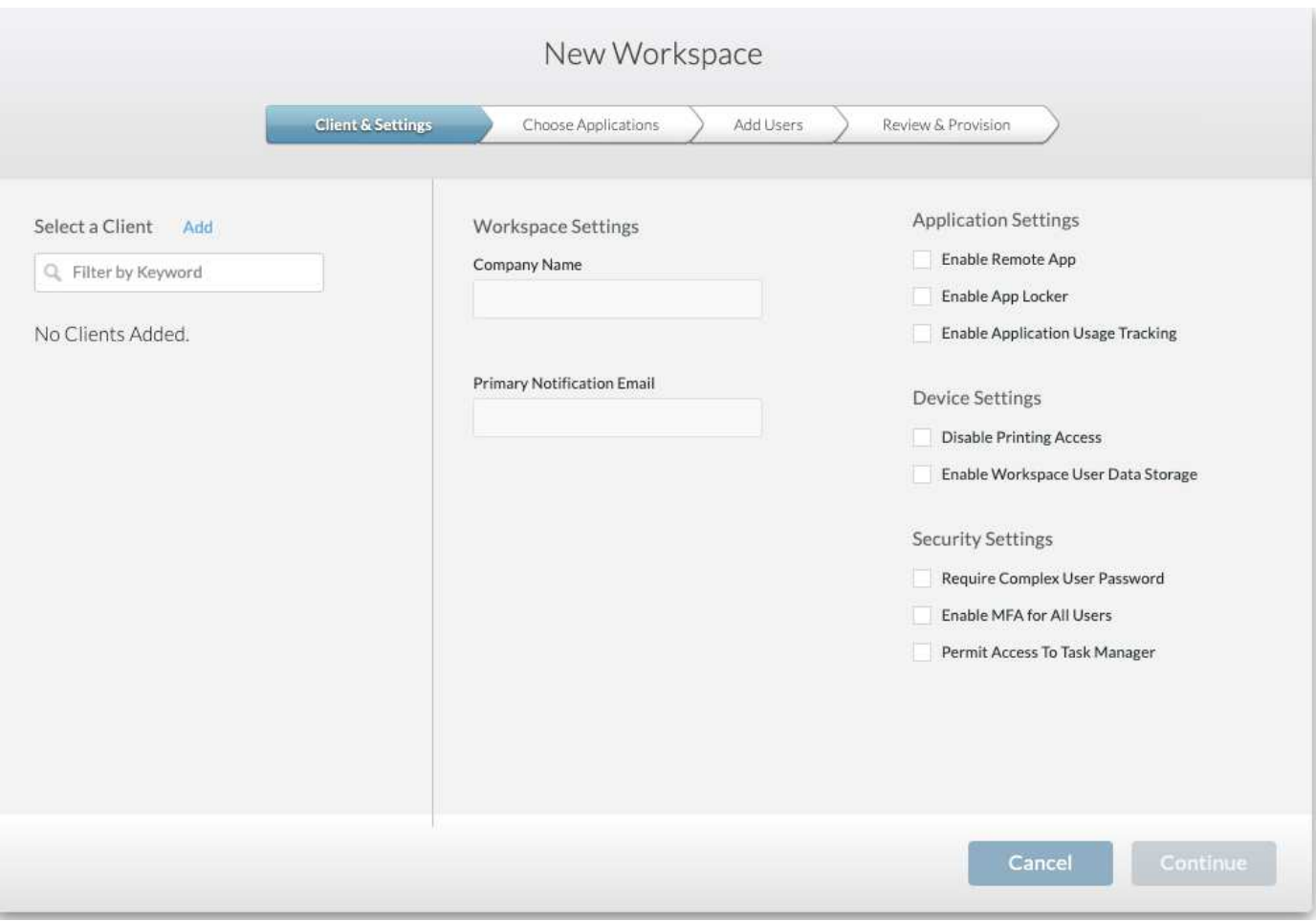

 $(i)$ 每個工作區都與特定部署相關聯。

工作區包含相關的應用程式和應用程式服務、共用資料夾、伺服器和WVD執行個體。每個工作區都能控制安全 選項、例如強制執行密碼複雜度、多因素驗證、檔案稽核等。

工作區可控制工作負載排程、以開啟額外的伺服器、限制每個伺服器的使用者人數、或設定特定期間可用資源的 排程(永遠開啟/關閉)。也可設定資源以隨需啟動。

如果需要、工作區可以覆寫部署VM資源的預設值。對於WVD、也可從雲端工作區管理套件入口網站管理WVD 主機集區(包含工作階段主機和應用程式群組)和WVD工作區。如需WVD主機集區的詳細資訊、請參閱此 ["](https://www.youtube.com/watch?v=kaHZm9yCv8g&feature=youtu.be&ab_channel=NetApp)[影](https://www.youtube.com/watch?v=kaHZm9yCv8g&feature=youtu.be&ab_channel=NetApp) [片](https://www.youtube.com/watch?v=kaHZm9yCv8g&feature=youtu.be&ab_channel=NetApp)["](https://www.youtube.com/watch?v=kaHZm9yCv8g&feature=youtu.be&ab_channel=NetApp)。

應用程式管理

工作人員可以從提供給他們的應用程式清單中快速啟動應用程式。應用程式服務會從遠端 桌面服務工作階段主機發佈應用程式。透過WVD、應用程式群組可從多工作階段Windows 10主機集區提供類似的功能。

對於辦公室員工或進階使用者而言、他們所需的應用程式可以使用服務板手動配置、也可以使用NetApp VDS中 的指令碼事件功能來自動配置。

如需詳細資訊、請參閱 ["NetApp](https://docs.netapp.com/us-en/virtual-desktop-service/guide_application_entitlement.html)[應用程式](https://docs.netapp.com/us-en/virtual-desktop-service/guide_application_entitlement.html)[權利](https://docs.netapp.com/us-en/virtual-desktop-service/guide_application_entitlement.html)[頁](https://docs.netapp.com/us-en/virtual-desktop-service/guide_application_entitlement.html)[面](https://docs.netapp.com/us-en/virtual-desktop-service/guide_application_entitlement.html)["](https://docs.netapp.com/us-en/virtual-desktop-service/guide_application_entitlement.html)。

# <span id="page-19-0"></span>虛擬桌面服務的功能**ONTAP**

下列功能可讓IT成為虛擬桌面服務的理想選擇。ONTAP

• 橫向擴充檔案系統 ONTAP FlexGroup 。\*不實磁碟區的大小可擴充至20PB以上、而且可在單一命名空間內 容納4000多億個檔案。叢集最多可包含24個儲存節點、每個節點可根據所使用的機型靈活調整網路介面卡數 量。

使用者的虛擬桌面、主資料夾、使用者設定檔容器、共用資料等、都能隨需擴充、不需擔心檔案系統的限 制。

- \*檔案系統分析。\*您可以使用XCP工具深入瞭解共享資料。有了支援功能的支援功能、您可以輕鬆查詢及擷 取檔案中繼資料資訊、並識別冷資料。ONTAP
- \*雲端分層。\*您可以將冷資料移轉至雲端的物件存放區、或移轉至資料中心的任何S3相容儲存區。
- \*檔案版本。\*使用者可以恢復受NetApp ONTAP SSnapshot複本保護的檔案。由於Snapshot複本只記錄變更 的區塊、因此空間效率極高。ONTAP
- \* Global namespacy.\* ONTAP FlexCache 支援遠端快取檔案儲存設備、因此可更輕鬆地管理包含ONTAP 此 功能的各個位置的共享資料。
- \*安全的多租戶支援。\*單一實體儲存叢集可呈現為多個虛擬儲存陣列、每個陣列都有自己的磁碟區、儲存傳 輸協定、邏輯網路介面、身分識別與驗證網域、管理使用者等。因此、您可以在多個業務單位或環境(例如 測試、開發和正式作業)之間共享儲存陣列。

為了保證效能、您可以使用調適性QoS來根據已使用或已分配的空間來設定效能層級、也可以使用配額來控 制儲存容量。

• \* VMware整合。\* ONTAP VMware vSphere的支援功能可提供vCenter外掛程式、以配置資料存放區、實 作vSphere主機最佳實務做法、以及監控ONTAP 各項資源。

支援用於陣列整合(VAAI)的vStorage API、將SCSI /檔案作業卸載至儲存陣列。ONTAP此外、支援用於儲 存感知(VASA)的vStorage API、以及同時支援區塊和檔案傳輸協定的虛擬Volume。ONTAP

VMware vSphere的VMware vCenter外掛程式可讓您使用儲存陣列上的Snapshot功能、輕鬆備份及還原虛擬 機器。SnapCenter

ActiveIQ Unified Manager可在vSphere環境中提供端點對端點儲存網路可見度。系統管理員可以輕鬆識 別ONTAP 任何可能在執行於NetApp的虛擬桌面環境中發生的延遲問題。

- 安全性法規遵循。\*有了ActiveIQ Unified Manager、您可以監控多ONTAP 個含有任何違反原則警示的支援 系統。
- 多重傳輸協定支援。 ONTAP 支援區塊(iSCSI、FC、FCoE和NVMe/FC)、檔案(NFSv3、 NFSv4.1 、SMB2.x和SMB3.x)、以及物件(S3)儲存傳輸協定。
- 自動化支援。 ONTAP 支援功能提供REST API、Ansible和PowerShell模組、以使用VDS管理入口網站來自 動化工作。

## 資料管理

在部署過程中、您可以選擇檔案服務方法來裝載使用者設定檔、共用資料及主磁碟機資料 夾。可用的選項包括「檔案伺服器」、「Azure檔案」或Azure NetApp Files 「無法」。不 過、部署之後、您可以使用Command Center工具修改此選項、以指向任何SMB共用區。

# ["](#page-19-0)[使用](#page-19-0)[NetApp ONTAP](#page-19-0) [功能主機](#page-19-0)[託](#page-19-0)[管有多種優](#page-19-0)[點](#page-19-0)["](#page-19-0)。若要瞭解如何變更SMB共用區、請參閱 ["](https://docs.netapp.com/us-en/virtual-desktop-service/Architectural.change_data_layer.html)[變更資料](https://docs.netapp.com/us-en/virtual-desktop-service/Architectural.change_data_layer.html)[層](https://docs.netapp.com/us-en/virtual-desktop-service/Architectural.change_data_layer.html)["](https://docs.netapp.com/us-en/virtual-desktop-service/Architectural.change_data_layer.html)。

#### 全域檔案快取

當使用者分散在全域命名空間內的多個站台時、全域檔案快取有助於減少經常存取資料的延遲。全域檔案快取部 署可以使用資源配置集合和指令碼事件來自動化。全域檔案快取可在本機處理讀取和寫入快取、並在不同位置維 護檔案鎖定。全域檔案快取可與任何SMB檔案伺服器搭配使用、Azure NetApp Files 包括

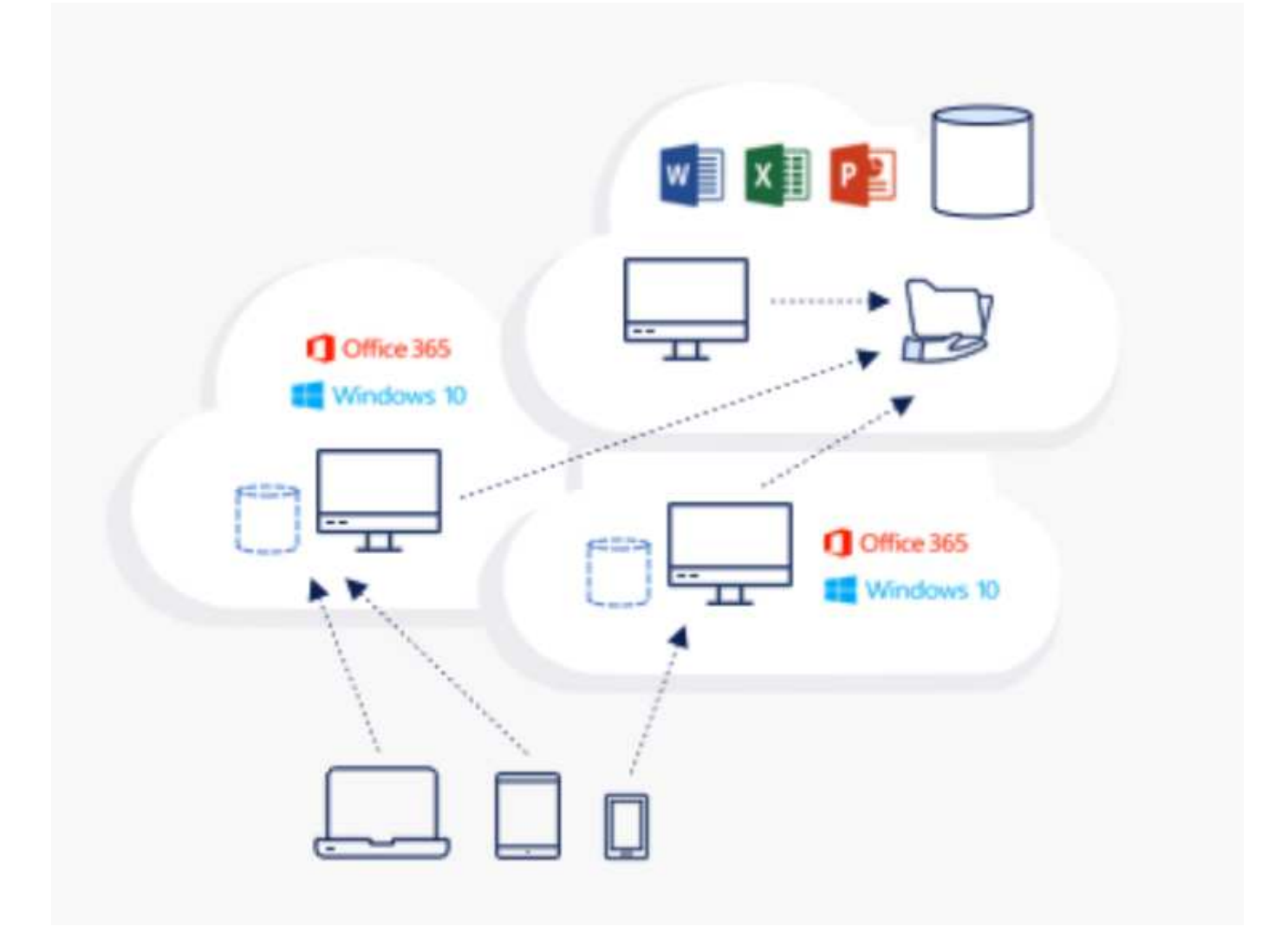

全域檔案快取需要下列項目:

- 管理伺服器(授權管理伺服器)
- 核心
- 具有足夠磁碟容量的邊緣、可快取資料

若要下載軟體並計算Edge的磁碟快取容量、請參閱 ["GFC](https://docs.netapp.com/us-en/occm/download_gfc_resources.html#download-required-resources)[文](https://docs.netapp.com/us-en/occm/download_gfc_resources.html#download-required-resources)[件](https://docs.netapp.com/us-en/occm/download_gfc_resources.html#download-required-resources)["](https://docs.netapp.com/us-en/occm/download_gfc_resources.html#download-required-resources)。

為了進行驗證、我們在Azure的同一部VM上部署核心與管理資源、並在NetApp HCI 支援上部署邊緣資源。請注 意、核心是需要大量資料存取的核心、而邊緣則是核心的子集。安裝軟體之後、您必須先啟動啟動授權、才能使 用。若要這麼做、請完成下列步驟:

1. 在「License Configuration」(授權組態)區段下、使用「Click here to complete the license activation」( 按一下這裡完成授權啟動)連結然後註冊核心。

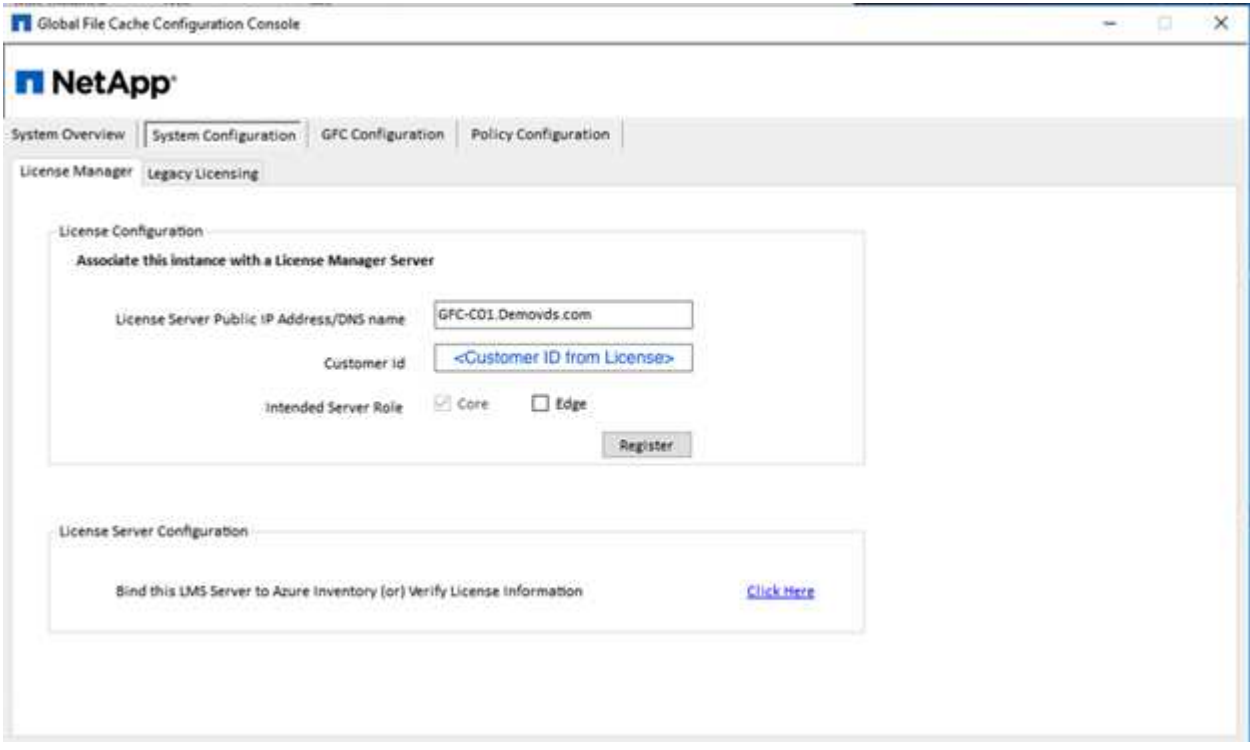

2. 提供要用於全域檔案快取的服務帳戶。如需此帳戶的必要權限、請參閱 ["GFC](https://docs.netapp.com/us-en/occm/download_gfc_resources.html#download-required-resources)[文](https://docs.netapp.com/us-en/occm/download_gfc_resources.html#download-required-resources)[件](https://docs.netapp.com/us-en/occm/download_gfc_resources.html#download-required-resources)["](https://docs.netapp.com/us-en/occm/download_gfc_resources.html#download-required-resources)。

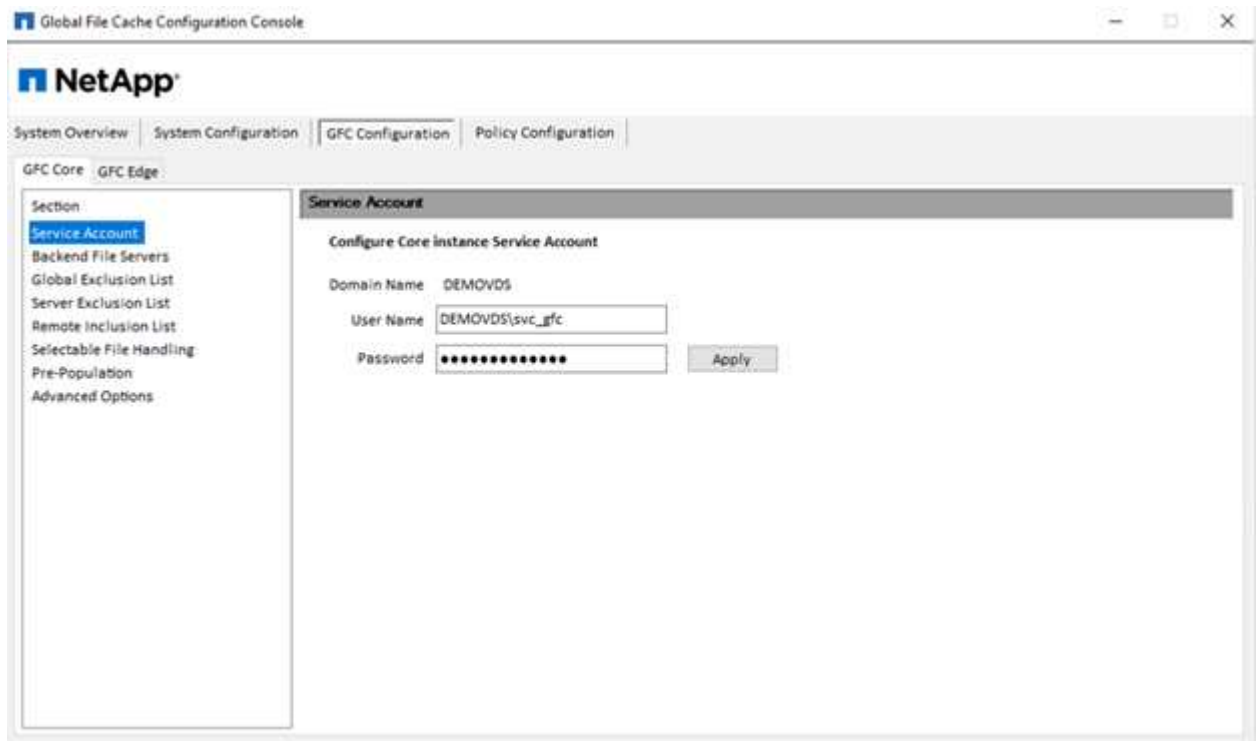

3. 新增後端檔案伺服器、並提供檔案伺服器名稱或IP。

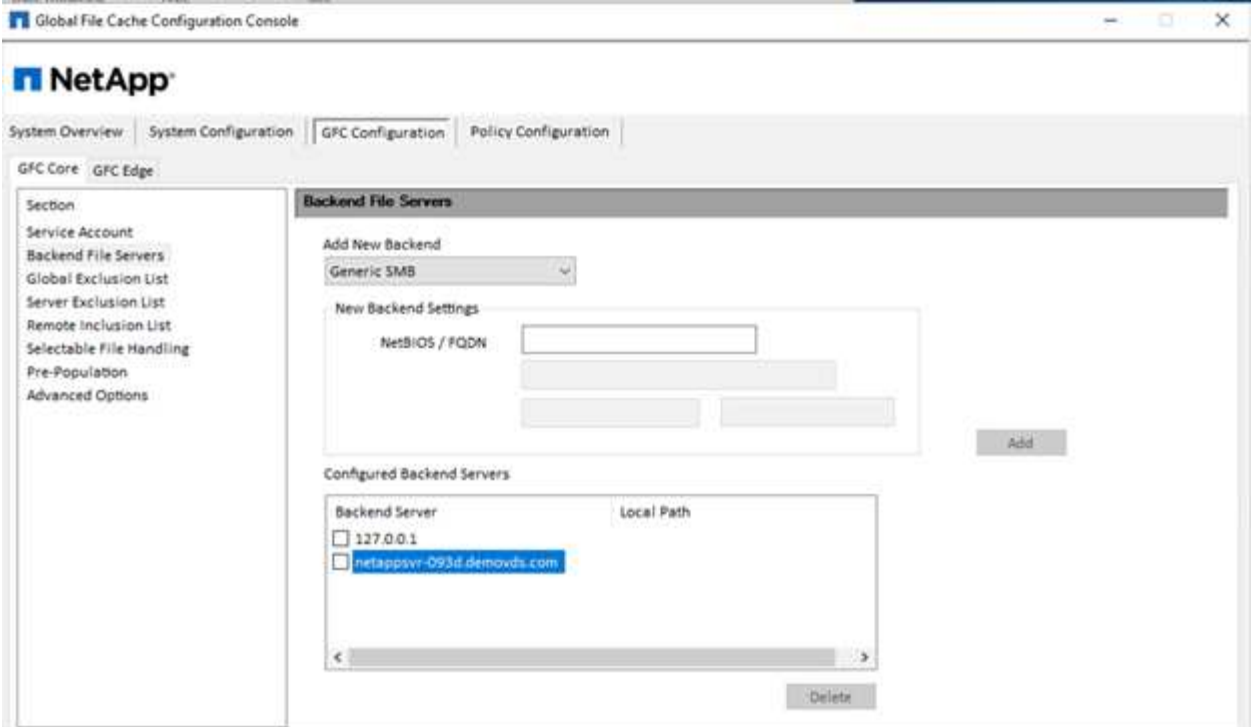

4. 在邊緣、快取磁碟機必須有磁碟機代號D如果沒有、請使用diskpart.exe選取磁碟區並變更磁碟機代號。在授 權伺服器註冊為Edge。

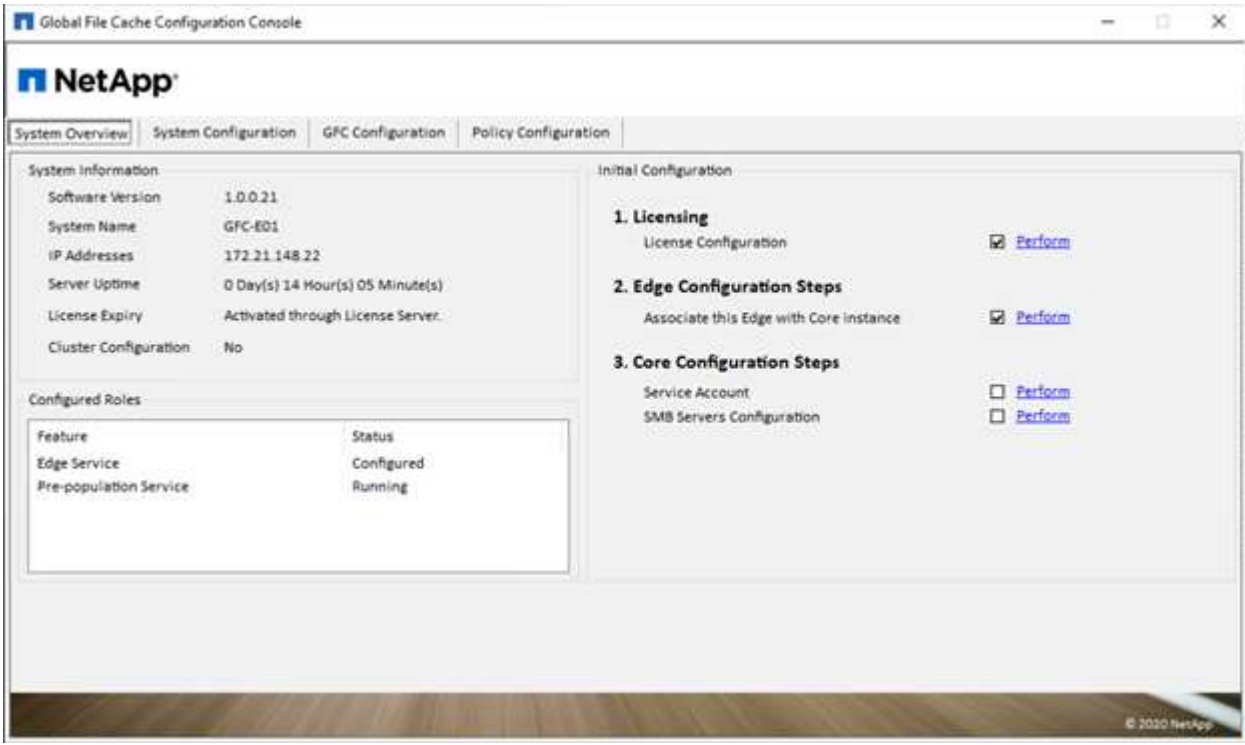

如果啟用核心自動組態、核心資訊會自動從授權管理伺服器擷取。

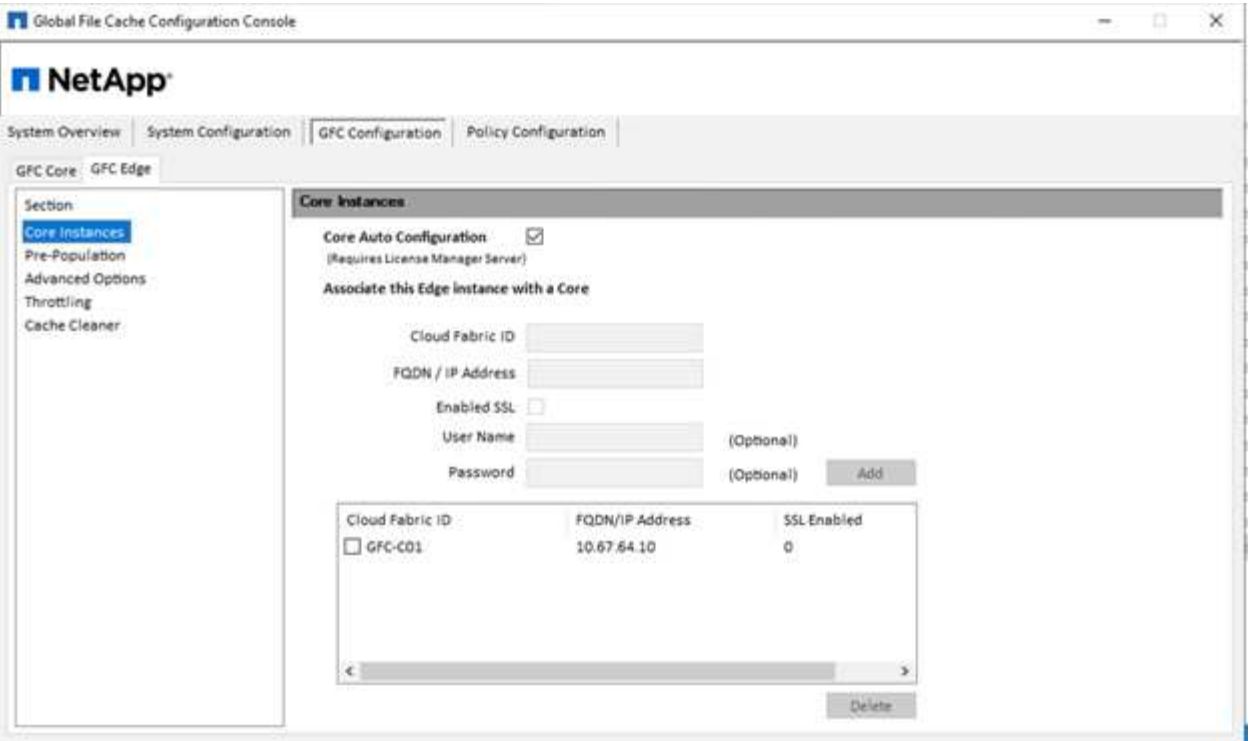

在任何用戶端機器上、用來存取檔案伺服器上共用區的系統管理員都可以使用「UNC Path」(UNC路徑 )、「\<edge server name>\FASTDATA」(主伺服器名稱)、「\」(後端檔案伺服器名稱)、以GFC邊緣存 取該共用區。系統管理員可以在使用者登入指令碼或GPO中包含此路徑、以便在邊緣位置進行使用者磁碟機對 應。

為了讓全球的使用者擁有透明的存取權限、系統管理員可以設定Microsoft分散式檔案系統(DFS),並提供指向檔 案伺服器共用和邊緣位置的連結。

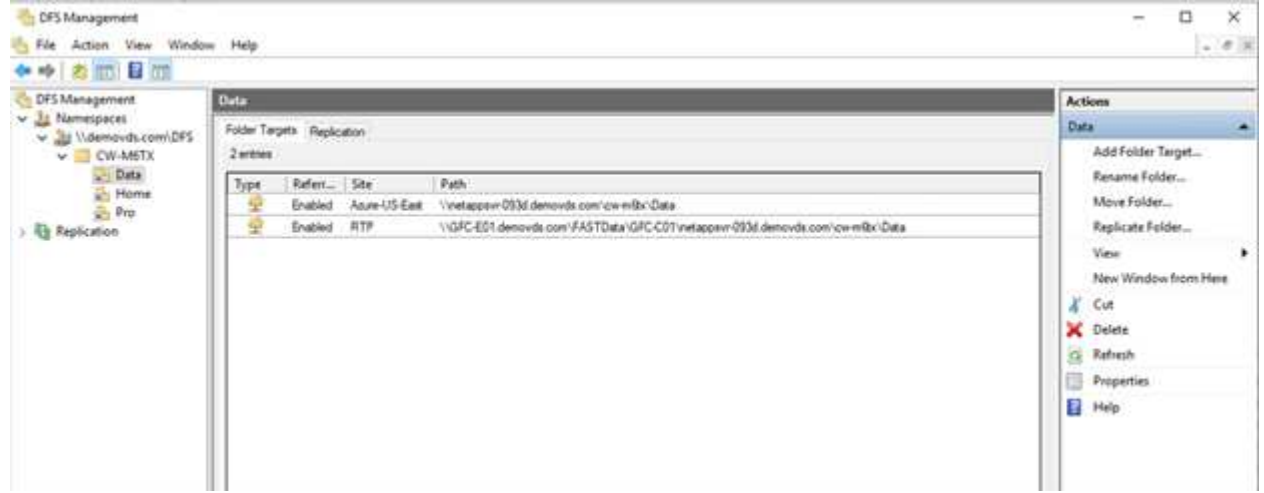

當使用者根據與站台相關聯的子網路、使用Active Directory認證登入時、則會由DFS用戶端使用適當的連結來存 取資料。

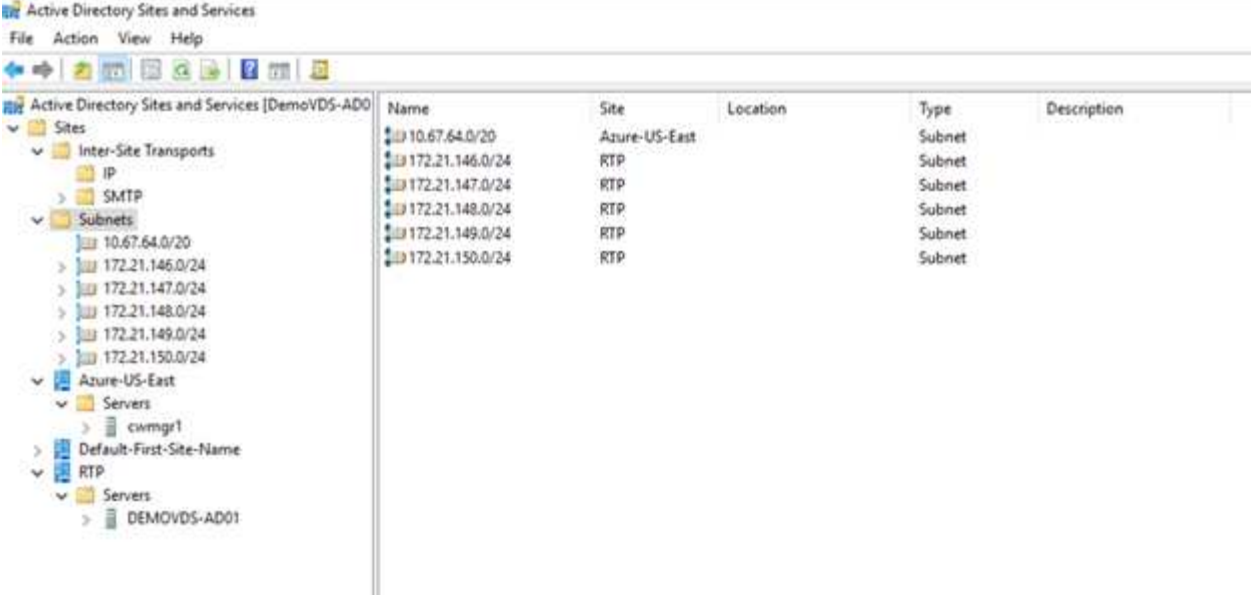

檔案圖示會視檔案是否快取而有所變更;未快取的檔案會在圖示左下角顯示灰色的X。邊緣位置的使用者存取檔 案後、該檔案會快取、圖示會變更。

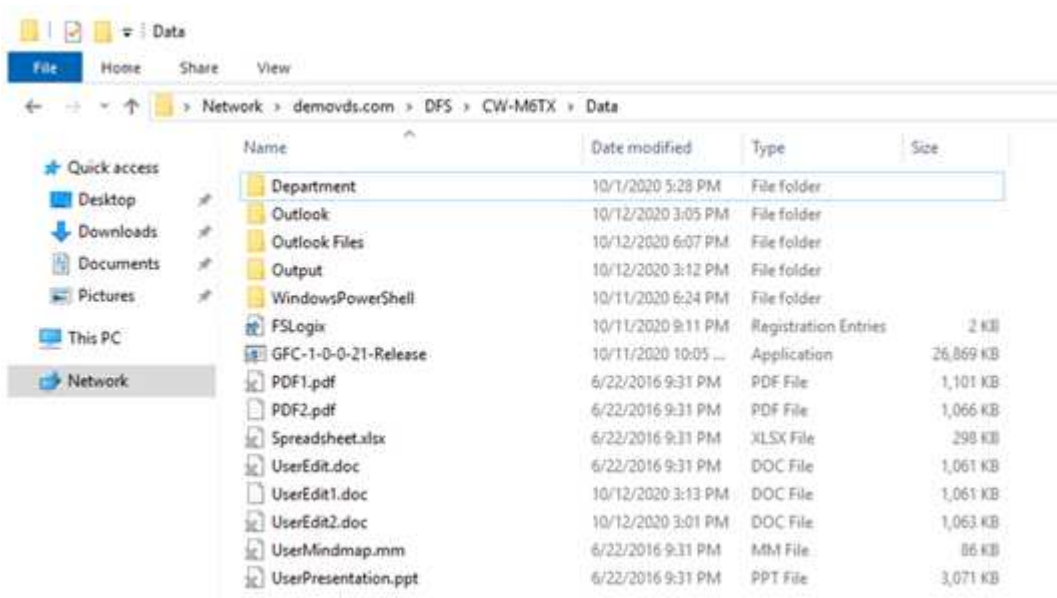

當檔案開啟且另一個使用者嘗試從邊緣位置開啟相同的檔案時、系統會提示使用者下列選項:

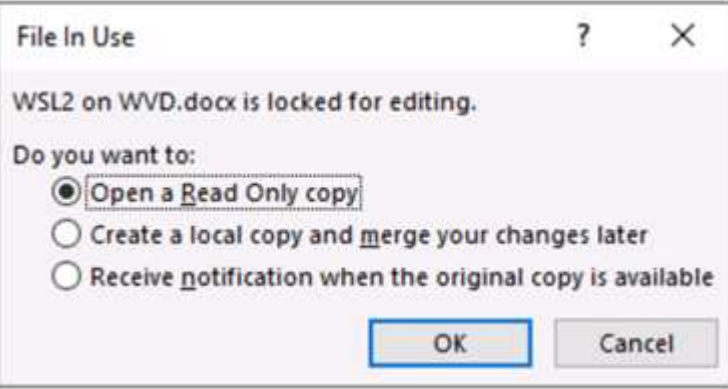

如果使用者選擇在原始複本可用時接收通知的選項、則會以下列方式通知使用者:

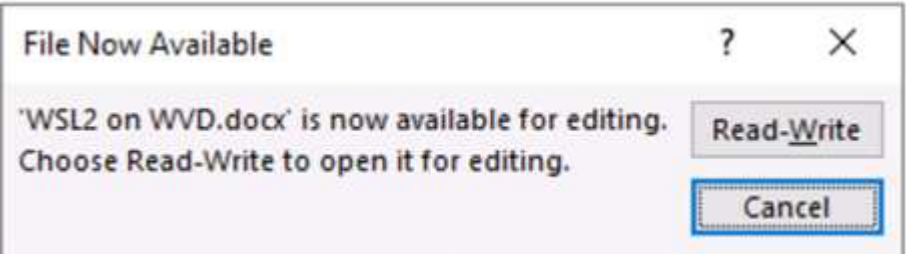

如需詳細資訊、請參閱 ["Talon](https://www.youtube.com/watch?v=91LKb1qsLIM)[與](https://www.youtube.com/watch?v=91LKb1qsLIM)[Azure NetApp Files](https://www.youtube.com/watch?v=91LKb1qsLIM) [《](https://www.youtube.com/watch?v=91LKb1qsLIM)[部署](https://www.youtube.com/watch?v=91LKb1qsLIM)[》](https://www.youtube.com/watch?v=91LKb1qsLIM)[影](https://www.youtube.com/watch?v=91LKb1qsLIM)[片](https://www.youtube.com/watch?v=91LKb1qsLIM)["](https://www.youtube.com/watch?v=91LKb1qsLIM)。

# **SaaS**備份

NetApp VDS可為Salesforce和Microsoft Office 365提供資料保護、包括Exchange、SharePoint和Microsoft OneDrive。下圖顯示NetApp VDS如何為這些資料服務提供SaaS備份。

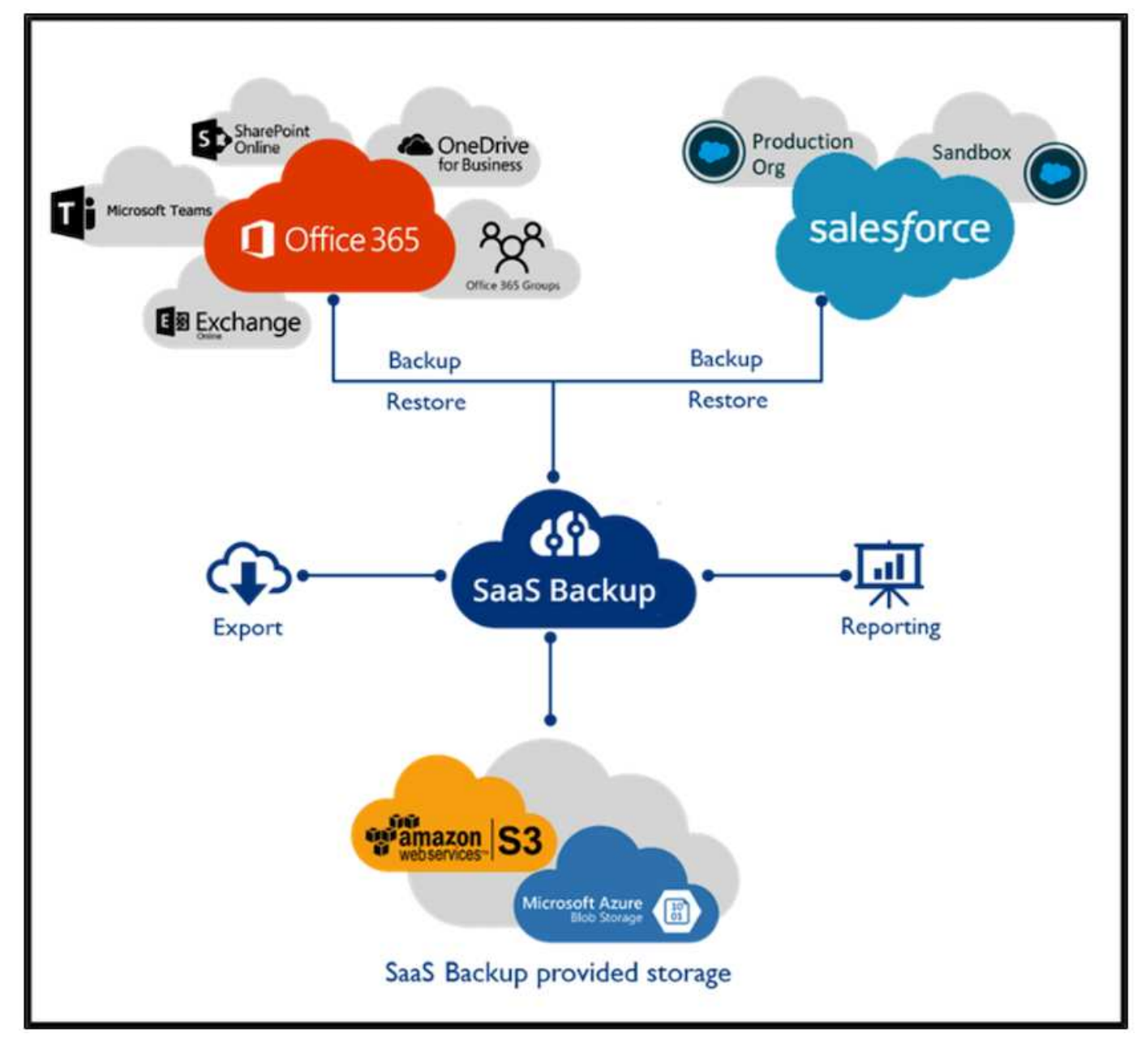

如需Microsoft Office 365資料保護的示範、請參閱 ["](https://www.youtube.com/watch?v=MRPBSu8RaC0&ab_channel=NetApp)[這段](https://www.youtube.com/watch?v=MRPBSu8RaC0&ab_channel=NetApp)[影](https://www.youtube.com/watch?v=MRPBSu8RaC0&ab_channel=NetApp)[片](https://www.youtube.com/watch?v=MRPBSu8RaC0&ab_channel=NetApp)["](https://www.youtube.com/watch?v=MRPBSu8RaC0&ab_channel=NetApp)。

如需Salesforce資料保護的示範、請參閱 ["](https://www.youtube.com/watch?v=1j1l3Qwo9nw&ab_channel=NetApp)[這段](https://www.youtube.com/watch?v=1j1l3Qwo9nw&ab_channel=NetApp)[影](https://www.youtube.com/watch?v=1j1l3Qwo9nw&ab_channel=NetApp)[片](https://www.youtube.com/watch?v=1j1l3Qwo9nw&ab_channel=NetApp)["](https://www.youtube.com/watch?v=1j1l3Qwo9nw&ab_channel=NetApp)。

## 營運管理

透過NetApp VDS、系統管理員可以將工作委派給其他人。他們可以連線至已部署的伺服 器、以進行疑難排解、檢視記錄及執行稽核報告。在協助客戶的同時、服務台或3級技術人 員也能視需要對使用者工作階段進行陰影複製、檢視程序清單及終止程序。

如需VDS記錄檔的相關資訊、請參閱 ["](https://docs.netapp.com/us-en/virtual-desktop-service/guide_troubleshooting_failed_VDS_actions.html)[疑難排](https://docs.netapp.com/us-en/virtual-desktop-service/guide_troubleshooting_failed_VDS_actions.html)[解](https://docs.netapp.com/us-en/virtual-desktop-service/guide_troubleshooting_failed_VDS_actions.html)[失敗](https://docs.netapp.com/us-en/virtual-desktop-service/guide_troubleshooting_failed_VDS_actions.html)[的](https://docs.netapp.com/us-en/virtual-desktop-service/guide_troubleshooting_failed_VDS_actions.html)[VDA](https://docs.netapp.com/us-en/virtual-desktop-service/guide_troubleshooting_failed_VDS_actions.html)[動作](https://docs.netapp.com/us-en/virtual-desktop-service/guide_troubleshooting_failed_VDS_actions.html)[頁](https://docs.netapp.com/us-en/virtual-desktop-service/guide_troubleshooting_failed_VDS_actions.html)[面](https://docs.netapp.com/us-en/virtual-desktop-service/guide_troubleshooting_failed_VDS_actions.html)["](https://docs.netapp.com/us-en/virtual-desktop-service/guide_troubleshooting_failed_VDS_actions.html)。

如需所需最低權限的詳細資訊、請參閱 ["VDA](https://docs.netapp.com/us-en/virtual-desktop-service/WVD_and_VDS_components_and_permissions.html)[元](https://docs.netapp.com/us-en/virtual-desktop-service/WVD_and_VDS_components_and_permissions.html)[件與](https://docs.netapp.com/us-en/virtual-desktop-service/WVD_and_VDS_components_and_permissions.html)[權限](https://docs.netapp.com/us-en/virtual-desktop-service/WVD_and_VDS_components_and_permissions.html)[頁](https://docs.netapp.com/us-en/virtual-desktop-service/WVD_and_VDS_components_and_permissions.html)[面](https://docs.netapp.com/us-en/virtual-desktop-service/WVD_and_VDS_components_and_permissions.html)["](https://docs.netapp.com/us-en/virtual-desktop-service/WVD_and_VDS_components_and_permissions.html)。

如果您想要手動複製伺服器、請參閱 ["](https://docs.netapp.com/us-en/virtual-desktop-service/guide_clone_VMs.html)[複製](https://docs.netapp.com/us-en/virtual-desktop-service/guide_clone_VMs.html)[虛擬機](https://docs.netapp.com/us-en/virtual-desktop-service/guide_clone_VMs.html)[器](https://docs.netapp.com/us-en/virtual-desktop-service/guide_clone_VMs.html)[頁](https://docs.netapp.com/us-en/virtual-desktop-service/guide_clone_VMs.html)[面](https://docs.netapp.com/us-en/virtual-desktop-service/guide_clone_VMs.html)["](https://docs.netapp.com/us-en/virtual-desktop-service/guide_clone_VMs.html)。

若要自動增加VM磁碟大小、請參閱 ["](https://docs.netapp.com/us-en/virtual-desktop-service/guide_auto_add_disk_space.html)[自動增加磁碟空間功能](https://docs.netapp.com/us-en/virtual-desktop-service/guide_auto_add_disk_space.html)[頁](https://docs.netapp.com/us-en/virtual-desktop-service/guide_auto_add_disk_space.html)[面](https://docs.netapp.com/us-en/virtual-desktop-service/guide_auto_add_disk_space.html)["](https://docs.netapp.com/us-en/virtual-desktop-service/guide_auto_add_disk_space.html)。

若要識別閘道位址以手動設定用戶端、請參閱 ["](https://docs.netapp.com/us-en/virtual-desktop-service/Reference.end_user_access.html)[終](https://docs.netapp.com/us-en/virtual-desktop-service/Reference.end_user_access.html)[端使用者需求](https://docs.netapp.com/us-en/virtual-desktop-service/Reference.end_user_access.html)[頁](https://docs.netapp.com/us-en/virtual-desktop-service/Reference.end_user_access.html)[面](https://docs.netapp.com/us-en/virtual-desktop-service/Reference.end_user_access.html)["](https://docs.netapp.com/us-en/virtual-desktop-service/Reference.end_user_access.html)。

#### **Cloud Insights**

NetApp Cloud Insights 解決方案是一套網路監控工具、可讓您完整掌握NetApp及其他協力廠商基礎架構元件上 執行的基礎架構與應用程式。支援私有雲和公有雲、以監控、疑難排解及最佳化資源。Cloud Insights

只有採購單位VM(可以是Windows或Linux)必須安裝在私有雲端上、才能從資料收集器收集度量資料、而不需 要代理程式。代理型資料收集器可讓您從Windows效能監視器或任何Telegraf支援的輸入代理程式擷取自訂度 量。

下圖描述Cloud Insights 了「VDS的功能不整」儀表板。

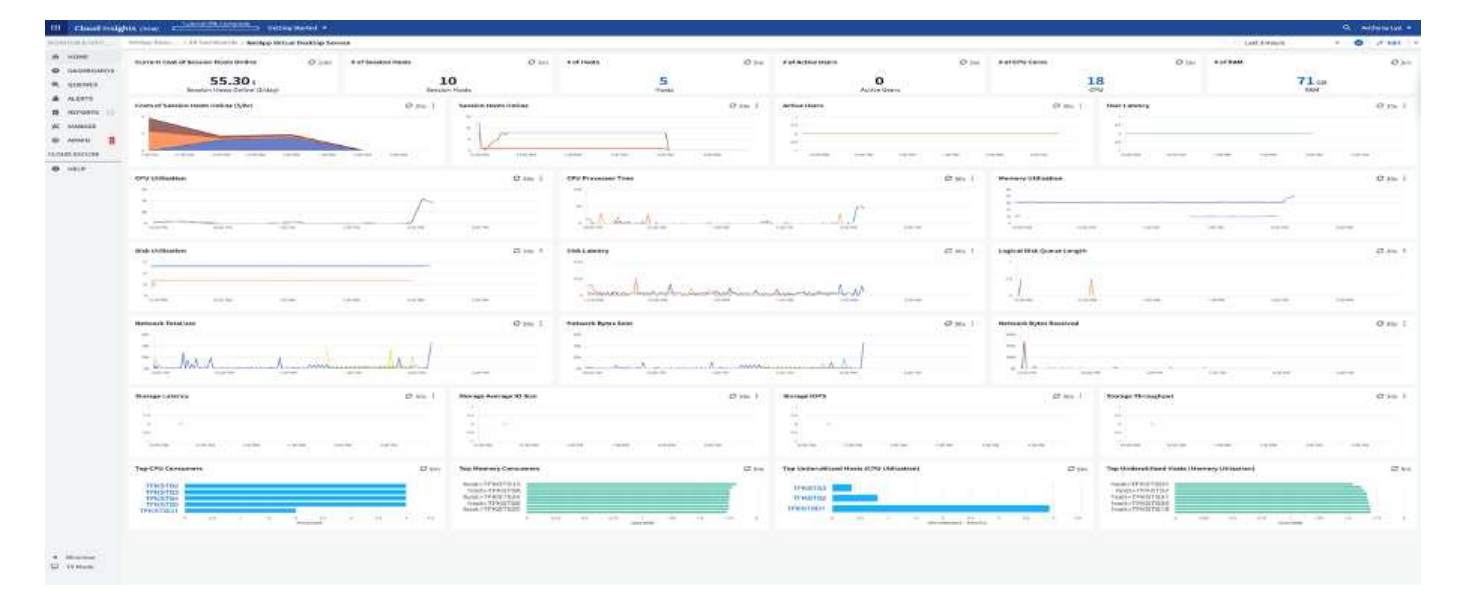

如需NetApp Cloud Insights 解決方案的詳細資訊、請參閱 ["](https://www.youtube.com/watch?v=AVQ-a-du664&ab_channel=NetApp)[這段](https://www.youtube.com/watch?v=AVQ-a-du664&ab_channel=NetApp)[影](https://www.youtube.com/watch?v=AVQ-a-du664&ab_channel=NetApp)[片](https://www.youtube.com/watch?v=AVQ-a-du664&ab_channel=NetApp)["](https://www.youtube.com/watch?v=AVQ-a-du664&ab_channel=NetApp)。

# 工具與記錄

#### **DCConfig**工具

DCCconfig工具支援下列用於新增站台的Hypervisor選項:

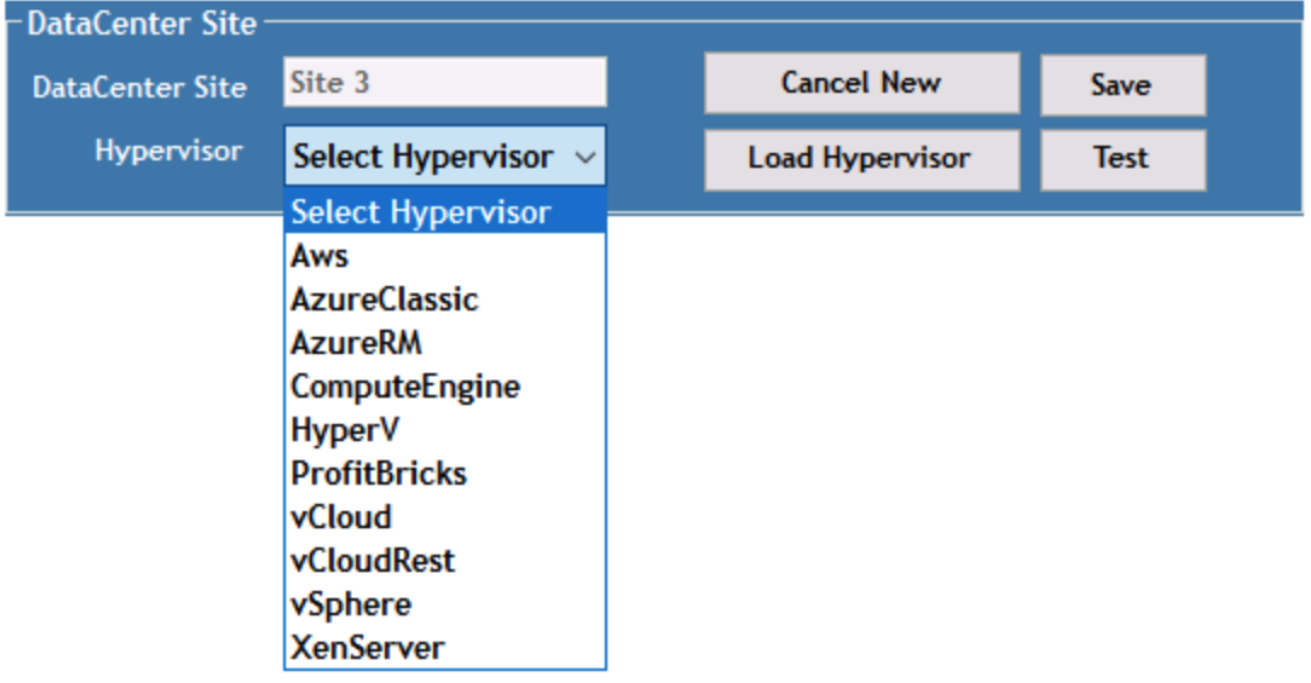

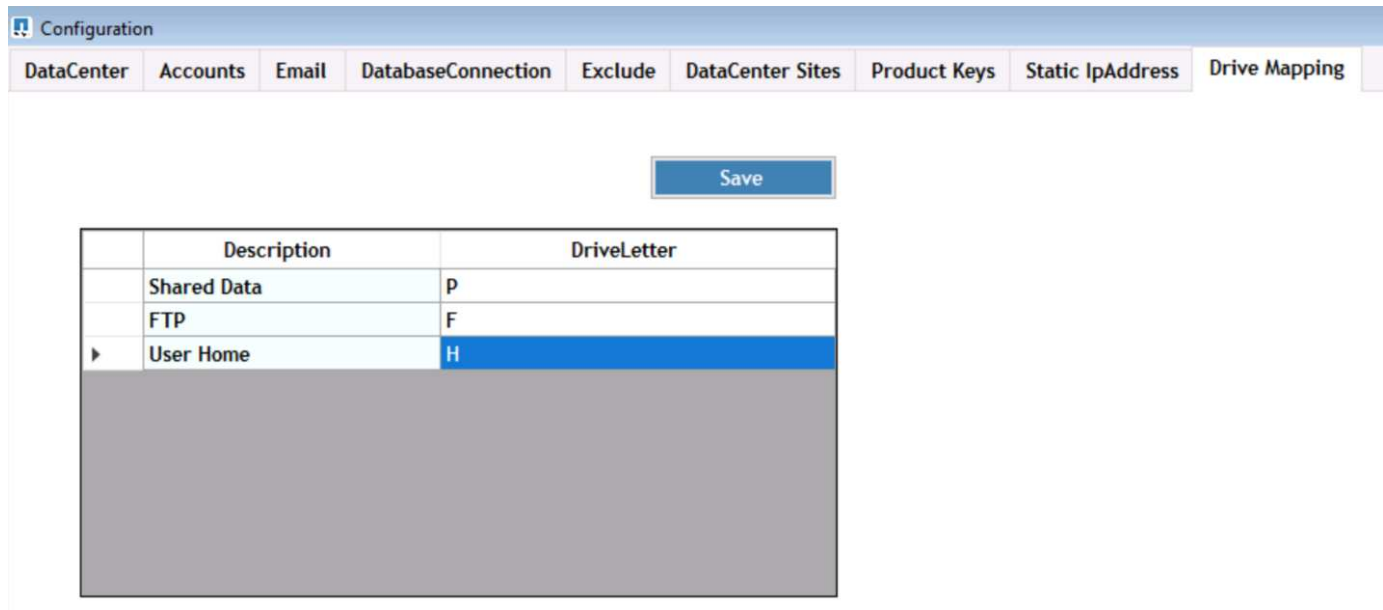

您可以使用GPO來處理工作區專屬的共用資料磁碟機代號對應。專業服務或支援團隊可以使用進階索引標籤自 訂Active Directory OU名稱、啟用或停用FSLogix部署的選項、各種逾時值等設定。

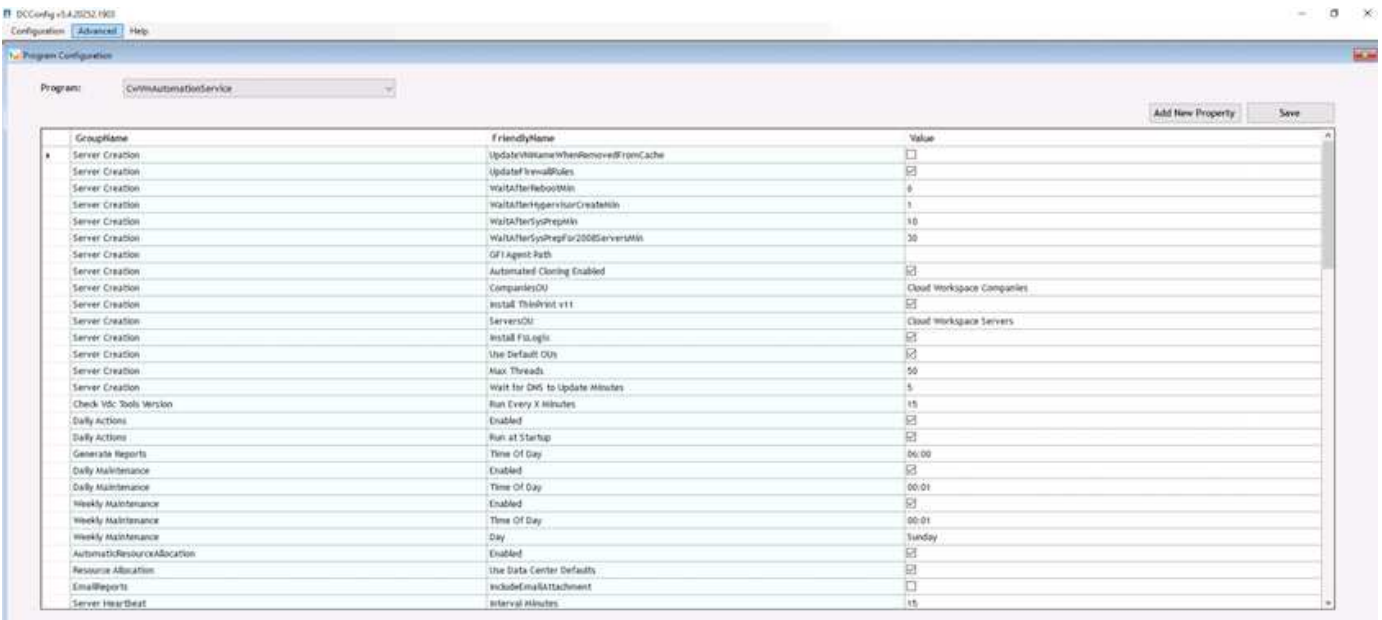

命令中心(先前稱為**TestV**直流工具)

若要啟動Command Center和所需的角色、請參閱 ["](https://docs.netapp.com/us-en/virtual-desktop-service/Management.command_center.overview.html#overview)[命](https://docs.netapp.com/us-en/virtual-desktop-service/Management.command_center.overview.html#overview)[令中](https://docs.netapp.com/us-en/virtual-desktop-service/Management.command_center.overview.html#overview)[心總覽](https://docs.netapp.com/us-en/virtual-desktop-service/Management.command_center.overview.html#overview)["](https://docs.netapp.com/us-en/virtual-desktop-service/Management.command_center.overview.html#overview)。

您可以執行下列作業:

• 變更工作區的SMB路徑。

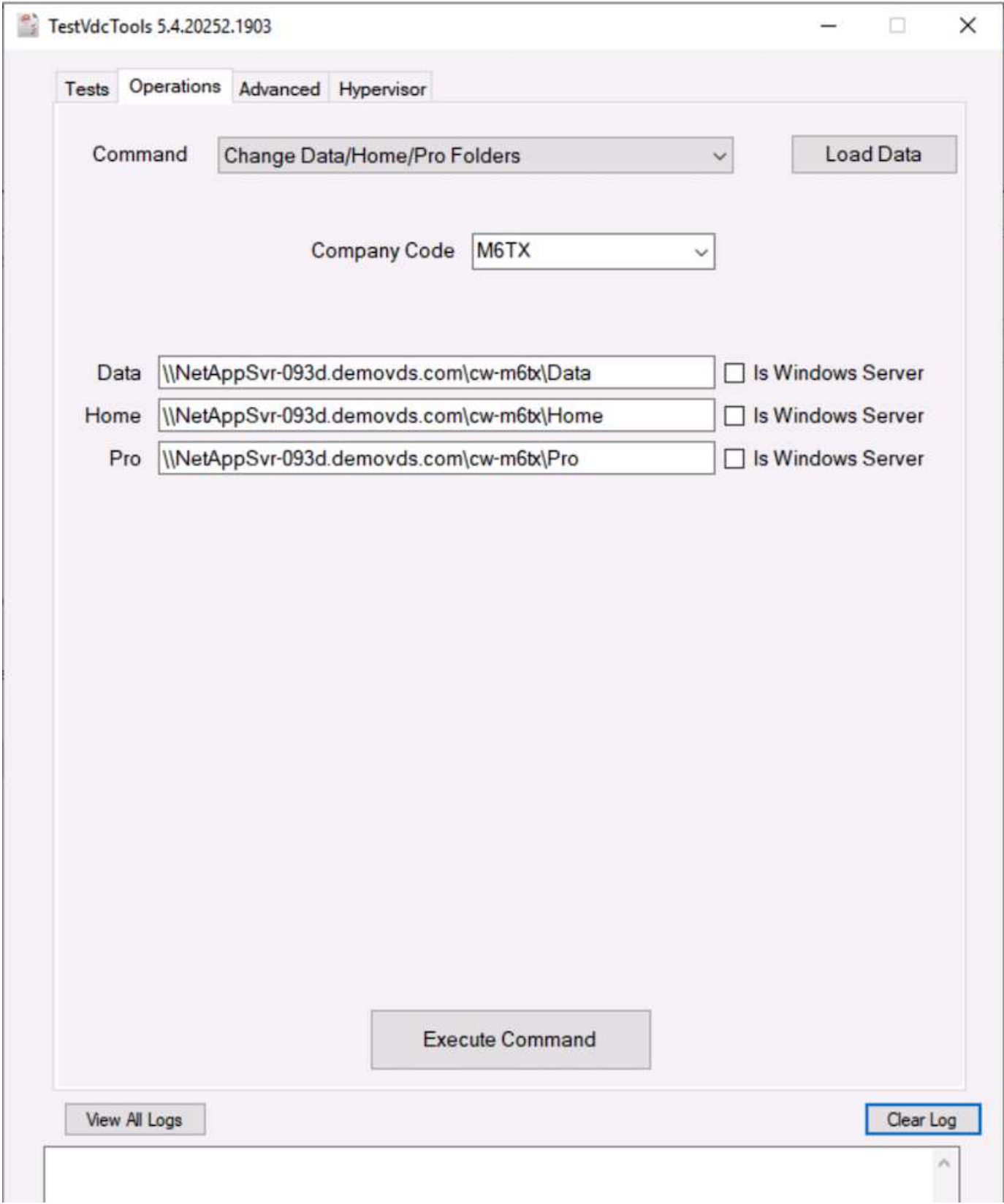

• 變更資源配置集合的網站。

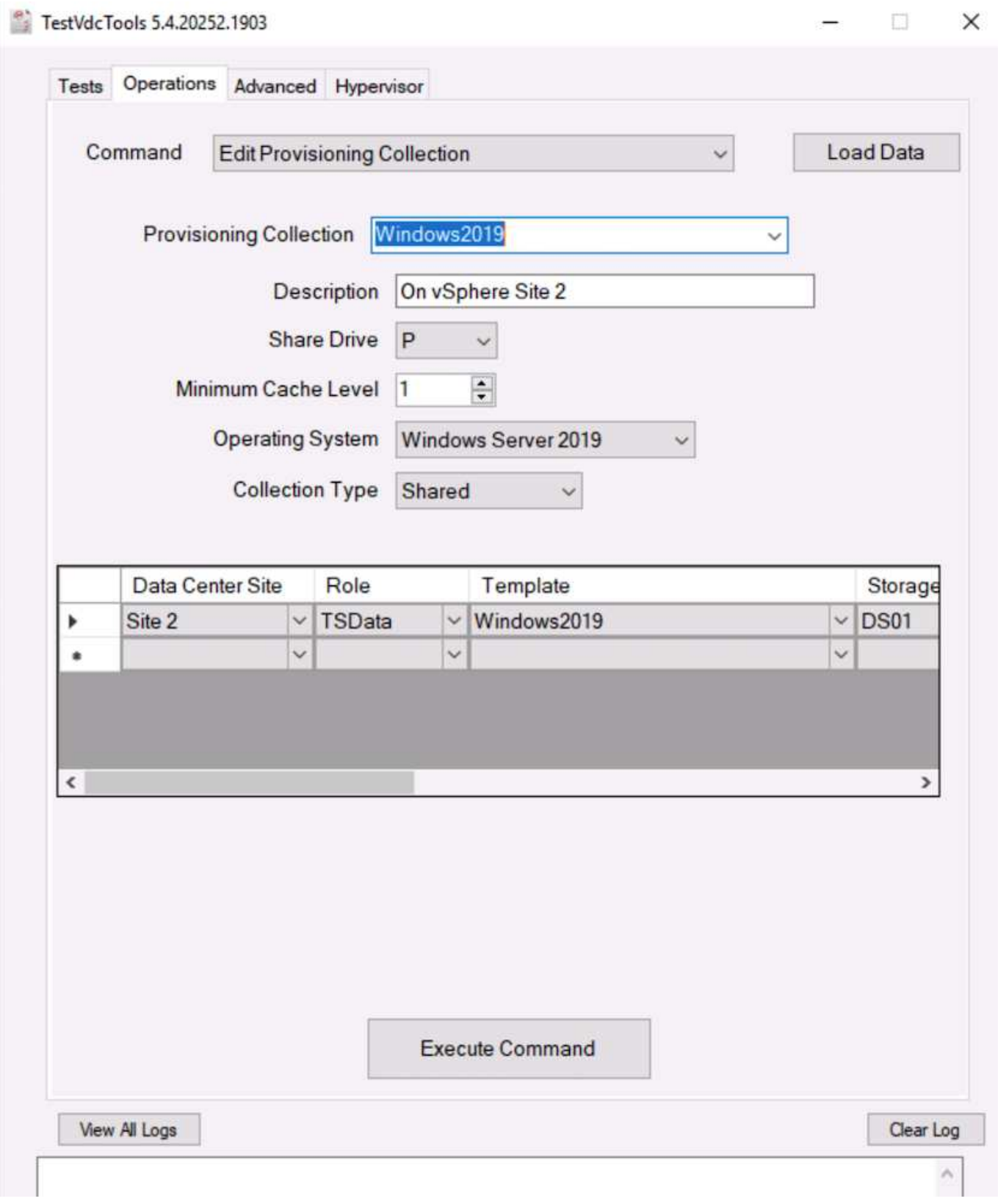

# 記錄檔

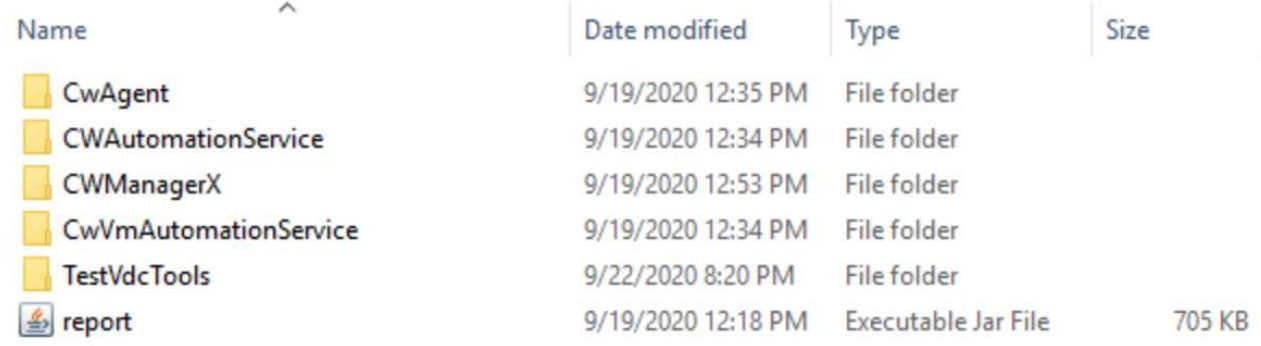

檢查 ["](https://docs.netapp.com/us-en/virtual-desktop-service/Troubleshooting.reviewing_vds_logs.html)[自動化](https://docs.netapp.com/us-en/virtual-desktop-service/Troubleshooting.reviewing_vds_logs.html)[記](https://docs.netapp.com/us-en/virtual-desktop-service/Troubleshooting.reviewing_vds_logs.html)[錄](https://docs.netapp.com/us-en/virtual-desktop-service/Troubleshooting.reviewing_vds_logs.html)["](https://docs.netapp.com/us-en/virtual-desktop-service/Troubleshooting.reviewing_vds_logs.html) 以取得更多資訊。

# **GPU**考量

GPU通常用於圖形視覺化(呈現)、方法是執行重複的運算計算。這種重複運算功能通常 用於AI和深度學習使用案例。

對於圖形密集的應用程式、Microsoft Azure提供以NVIDIA Tesla M60卡為基礎的內華達系列、每部VM有一到四 個GPU。每個NVIDIA Tesla M60卡都包含兩個基於Maxwell的GPU、每個GPU都有8GB的GDDR5記憶體、總 計16GB。

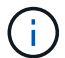

NVA系列隨附NVIDIA授權。

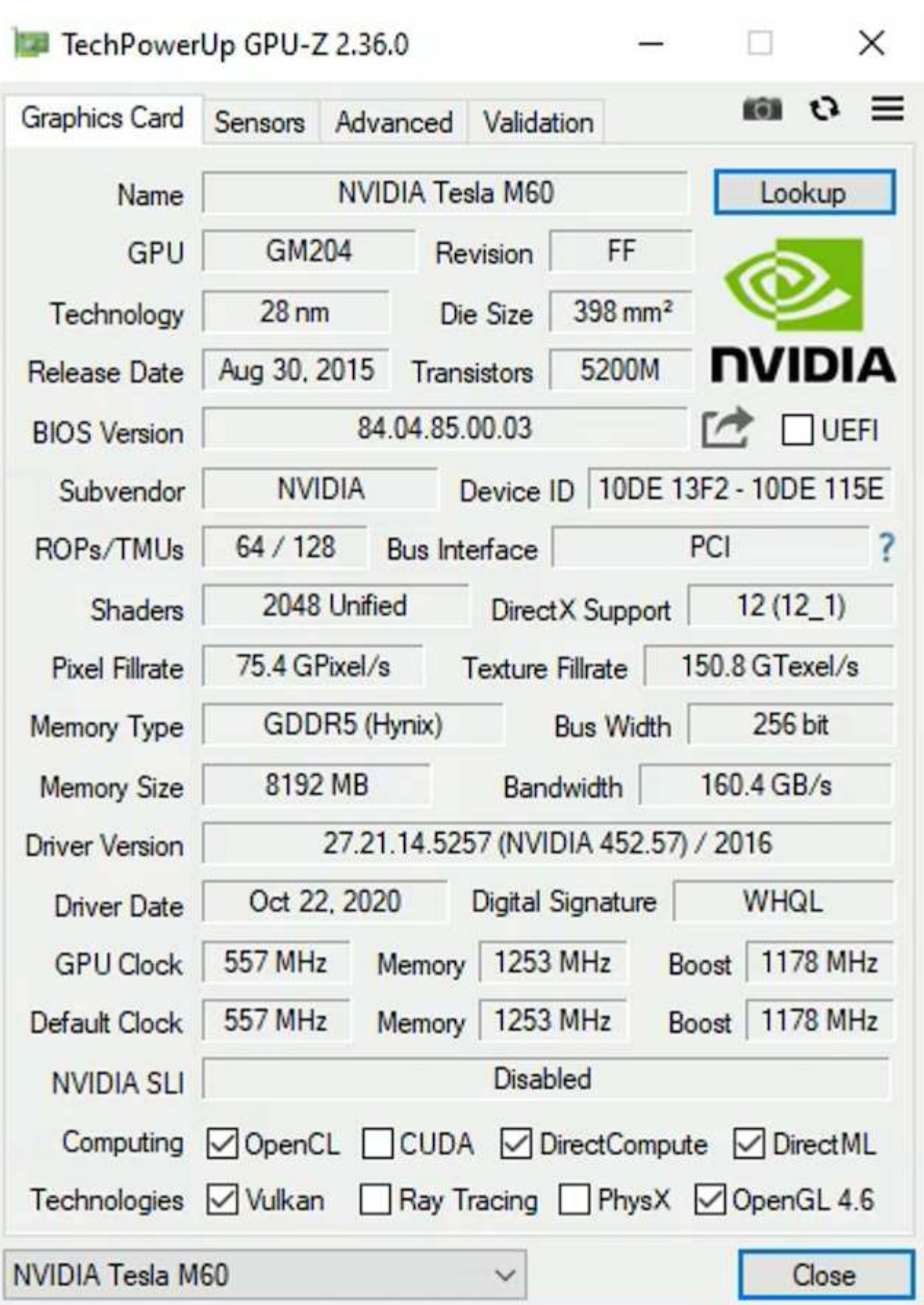

H615C GPU搭配NetApp HCI 使用包含三個NVIDIA Tesla T4卡。每個NVIDIA Tesla T4卡都有一個巡迴顯示

GPU、配備16GB的GDDR6記憶體。在VMware vSphere環境中使用時、虛擬機器可以共用GPU、每個VM都 有專屬的框架緩衝記憶體。利用位於《不穩定的H615C」上的GPU提供光跡追蹤NetApp HCI 功能、以產生真實 影像、包括光反射。請注意、您必須擁有NVIDIA授權伺服器、並取得GPU功能的授權。

TechPowerUp GPU-Z 2.36.0

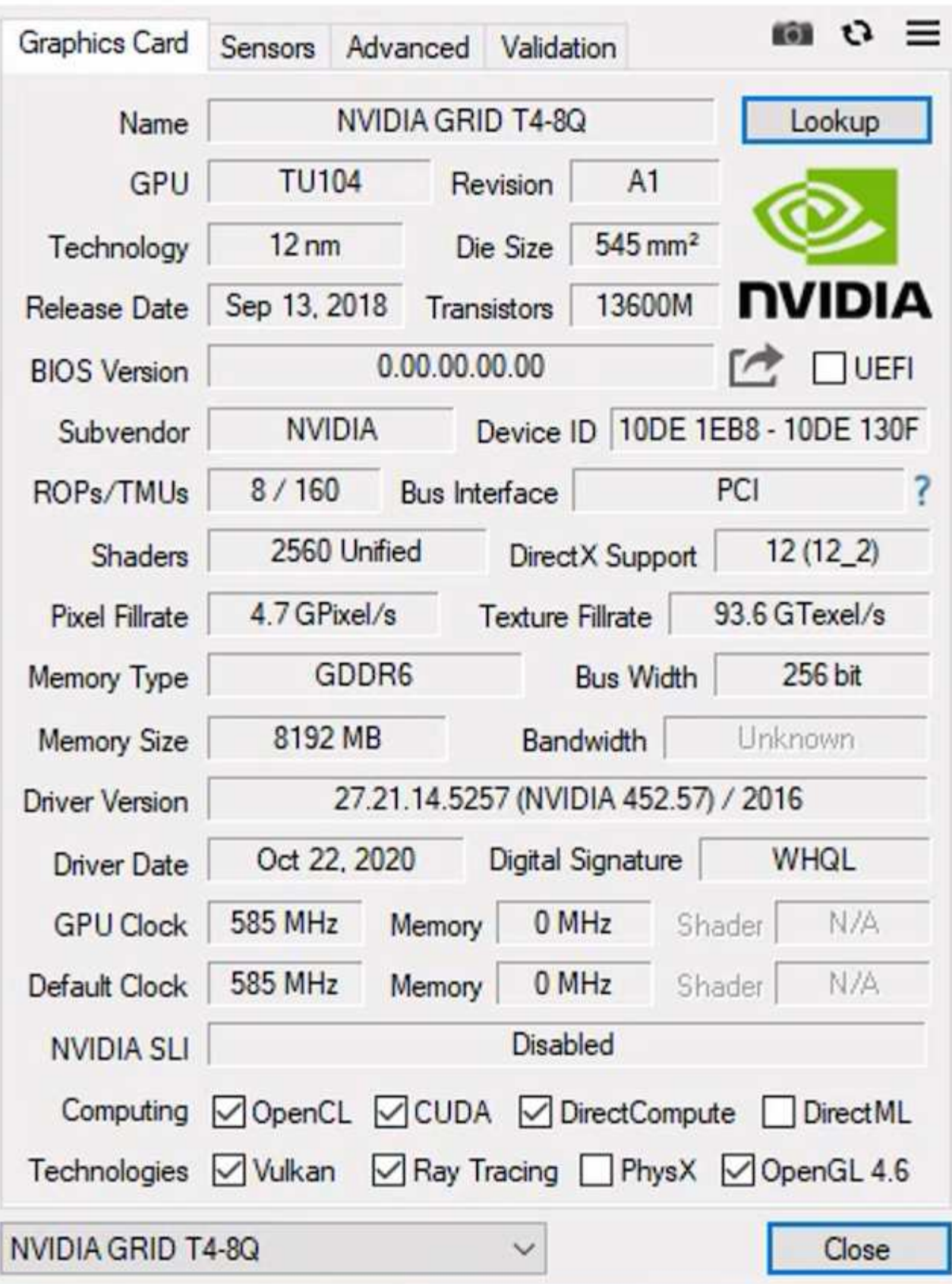

 $\times$ 

若要使用GPU、您必須安裝適當的驅動程式、該驅動程式可從NVIDIA授權入口網站下載。在Azure環境

中、NVIDIA驅動程式可做為GPU驅動程式擴充。接下來、必須更新下列螢幕快照中的群組原則、才能使用GPU 硬體進行遠端桌面服務工作階段。您應該優先設定H.264圖形模式、並啟用編碼器功能。

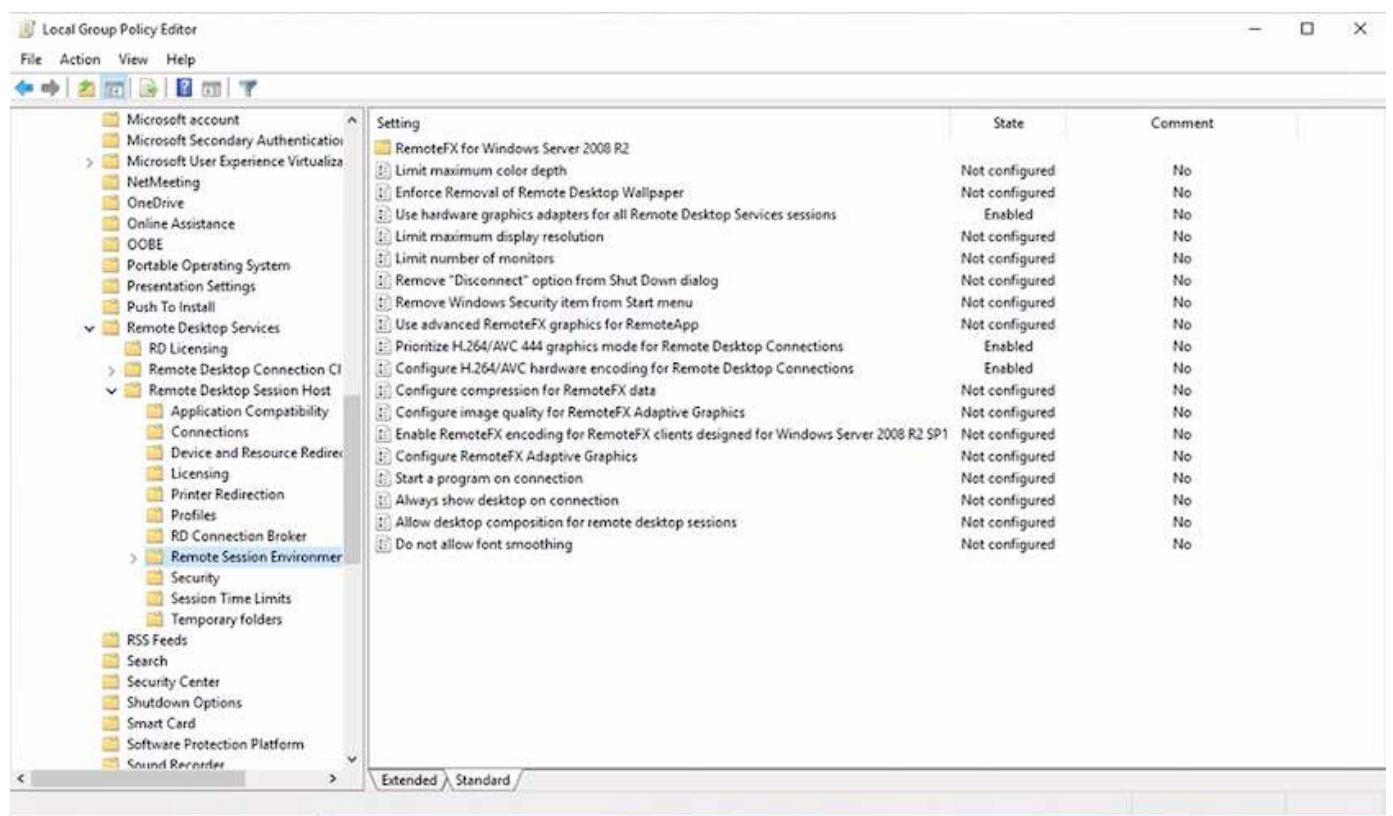

使用工作管理員或在執行WebGL範例時使用nvidia-smi CLI來驗證GPU效能監控。請確定GPU、記憶體和編碼器 資源已耗用。

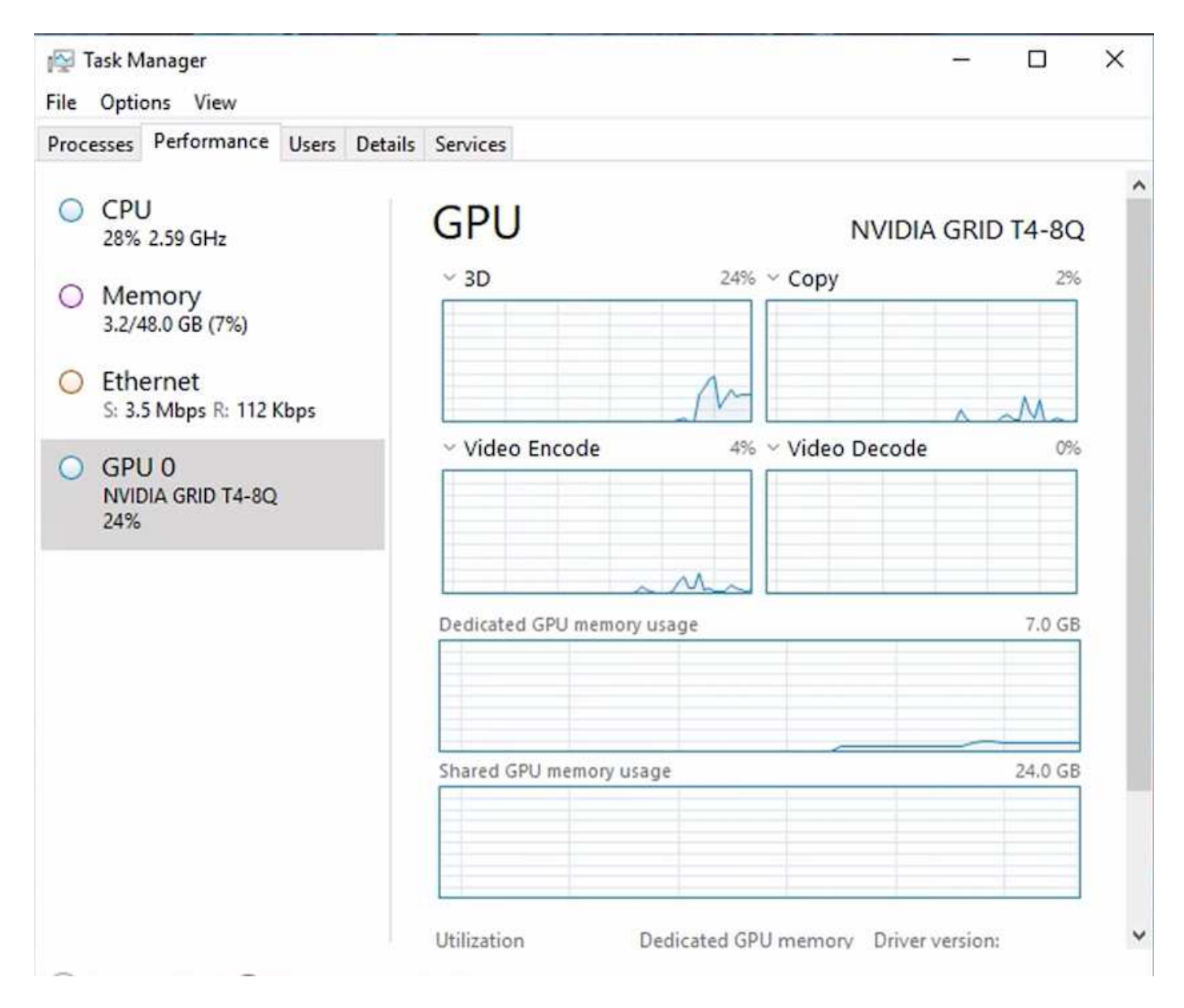

為了確保虛擬機器已透過NetApp HCI Virtual Desktop Service部署至VMware View H615C、請使用vCenter叢集 資源定義一個具有H615C主機的站台。VM範本必須附加所需的vGPU設定檔。

對於共享的多工作階段環境、請考慮分配多個同質vGPU設定檔。不過、對於高階專業繪圖應用程式、最好讓每 個VM都專供使用者使用、以隔離VM。

GPU處理器可由QoS原則控制、而每個vGPU設定檔都可以有專屬的框架緩衝區。不過、編碼器和解碼器會針對 每個卡共用。將vGPU設定檔放置在GPU卡上、是由vSphere主機GPU指派原則所控制、可強調效能(分散VM )或整合(群組VM)。

產業解決方案

繪圖工作站通常用於製造業、醫療業、能源、媒體與娛樂業、教育、 架構等。對於圖形密 集型應用程式而言、行動性通常受到限制。

為了解決行動性問題、虛擬桌面服務為所有類型的員工提供桌面環境、從工作人員到專家使用者、使用雲端 或NetApp HCI 搭配使用的硬體資源、包括靈活GPU組態的選項。VDS可讓使用者透過筆記型電腦、平板電腦及 其他行動裝置、從任何位置存取工作環境。

若要以ANSYS Fluent、ANSYS機械、Autodesk AutoCad、Autodesk Inventor、Autodesk 3ds Max等軟體執行 製造工作負載、 Dassault Syst è mes SOLIDWORKS、Dassault Syst è mes CATIA、PTC Creo、Siemens PLM NX等、 下表列出各種雲端上可用的GPU(截至2021年1月為止)。

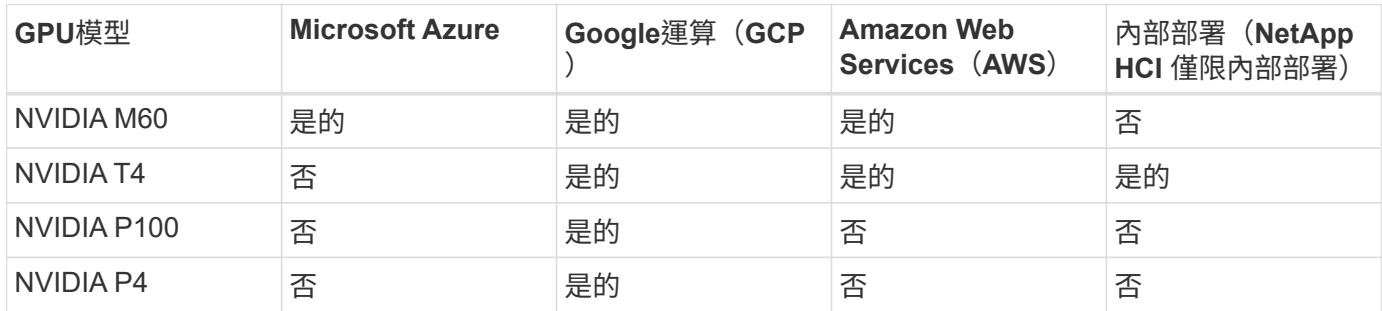

也可與其他使用者共用桌面工作階段、以及專屬的個人桌面。虛擬桌面可以有一到四個GPU、或是使用NetApp HCI 部分GPU搭配使用。NVIDIA T4是一款多功能GPU卡、可滿足各種使用者工作負載的需求。每張NetApp HCI GPU卡的每張E64H615C都有16GB的影格緩衝記憶體、每部伺服器有三張卡。單一H615C伺服器上可裝載 的使用者數量取決於使用者工作負載。

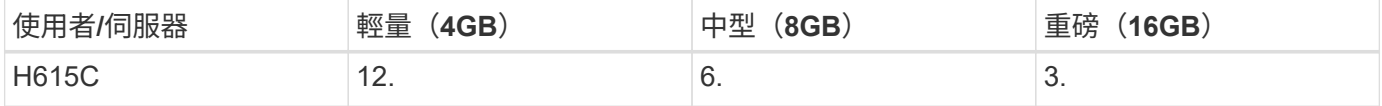

若要判斷使用者類型、請在使用者使用執行一般工作的應用程式時、執行GPU剖析工具。GPU剖析器可擷取記 憶體需求、顯示器數量及使用者所需的解析度。接著您可以挑選符合需求的vGPU設定檔。

使用GPU的虛擬桌面可支援高達8K的顯示解析度、公用程式nView可將單一監視器分割成多個區域、以便使用不 同的資料集。

利用檔案儲存功能、您可以實現下列效益:ONTAP

- 單一命名空間可擴充至20PB的儲存容量、內含4、000億個檔案、無需大量的管理輸入
- 可透過全域檔案快取跨越地球的命名空間
- 利用託管NetApp儲存設備實現安全的多租戶共享
- 使用NetApp FabricPool 解決方案將冷資料移轉至物件存放區
- 利用檔案系統分析快速建立檔案統計資料
- 將儲存叢集擴充至最多24個節點、以提升容量與效能
- 能夠使用配額來控制儲存空間、並以QoS限制來保證效能
- 以加密保護資料安全
- 滿足廣泛的資料保護與法規遵循需求
- 提供靈活的營運不中斷選項

# 結論

NetApp虛擬桌面服務提供易於使用的虛擬桌面和應用程式環境、並著重於業務挑戰。藉由 擴充VDS與內部部署ONTAP 的功能性環境、您可以在VDS環境中使用強大的NetApp功 能、包括快速複製、即時重複資料刪除、壓縮、精簡配置、 和壓縮。這些功能可透過All

Flash儲存設備來節省儲存成本並提升效能。使用VMware vSphere Hypervisor、透過使 用虛擬磁碟區和vSphere API進行陣列整合、將伺服器資源配置時間減至最短。使用混合 雲、客戶可以選擇最適合其嚴苛工作負載的環境、並節省成本。內部部署執行的桌面工作 階段可根據原則存取雲端資源。

何處可找到其他資訊

若要深入瞭解本文所述資訊、請檢閱下列文件和 / 或網站:

- ["NetApp](https://cloud.netapp.com/home)[雲端](https://cloud.netapp.com/home)["](https://cloud.netapp.com/home)
- ["NetApp VDS](https://docs.netapp.com/us-en/virtual-desktop-service/index.html)[產品文](https://docs.netapp.com/us-en/virtual-desktop-service/index.html)[件](https://docs.netapp.com/us-en/virtual-desktop-service/index.html)["](https://docs.netapp.com/us-en/virtual-desktop-service/index.html)
- ["](https://docs.microsoft.com/en-us/learn/modules/connect-on-premises-network-with-vpn-gateway/)[使用](https://docs.microsoft.com/en-us/learn/modules/connect-on-premises-network-with-vpn-gateway/)[VPN](https://docs.microsoft.com/en-us/learn/modules/connect-on-premises-network-with-vpn-gateway/)[閘道](https://docs.microsoft.com/en-us/learn/modules/connect-on-premises-network-with-vpn-gateway/)[將內部部署網](https://docs.microsoft.com/en-us/learn/modules/connect-on-premises-network-with-vpn-gateway/)[路連線](https://docs.microsoft.com/en-us/learn/modules/connect-on-premises-network-with-vpn-gateway/)[至](https://docs.microsoft.com/en-us/learn/modules/connect-on-premises-network-with-vpn-gateway/)[Azure"](https://docs.microsoft.com/en-us/learn/modules/connect-on-premises-network-with-vpn-gateway/)
- ["Azure Portal"](https://portal.azure.com/)
- ["Microsoft Windows](https://azure.microsoft.com/en-us/services/virtual-desktop/)[虛擬桌面](https://azure.microsoft.com/en-us/services/virtual-desktop/)["](https://azure.microsoft.com/en-us/services/virtual-desktop/)
- ["](https://docs.microsoft.com/en-us/azure/azure-netapp-files/azure-netapp-files-register?WT.mc_id=Portal-Microsoft_Azure_NetApp)[系統資](https://docs.microsoft.com/en-us/azure/azure-netapp-files/azure-netapp-files-register?WT.mc_id=Portal-Microsoft_Azure_NetApp)[訊登](https://docs.microsoft.com/en-us/azure/azure-netapp-files/azure-netapp-files-register?WT.mc_id=Portal-Microsoft_Azure_NetApp)[錄](https://docs.microsoft.com/en-us/azure/azure-netapp-files/azure-netapp-files-register?WT.mc_id=Portal-Microsoft_Azure_NetApp)[Azure NetApp Files"](https://docs.microsoft.com/en-us/azure/azure-netapp-files/azure-netapp-files-register?WT.mc_id=Portal-Microsoft_Azure_NetApp)

#### 版權資訊

Copyright © 2024 NetApp, Inc. 版權所有。台灣印製。非經版權所有人事先書面同意,不得將本受版權保護文件 的任何部分以任何形式或任何方法(圖形、電子或機械)重製,包括影印、錄影、錄音或儲存至電子檢索系統 中。

由 NetApp 版權資料衍伸之軟體必須遵守下列授權和免責聲明:

此軟體以 NETAPP「原樣」提供,不含任何明示或暗示的擔保,包括但不限於有關適售性或特定目的適用性之 擔保,特此聲明。於任何情況下,就任何已造成或基於任何理論上責任之直接性、間接性、附隨性、特殊性、懲 罰性或衍生性損害(包括但不限於替代商品或服務之採購;使用、資料或利潤上的損失;或企業營運中斷),無 論是在使用此軟體時以任何方式所產生的契約、嚴格責任或侵權行為(包括疏忽或其他)等方面,NetApp 概不 負責,即使已被告知有前述損害存在之可能性亦然。

NetApp 保留隨時變更本文所述之任何產品的權利,恕不另行通知。NetApp 不承擔因使用本文所述之產品而產 生的責任或義務,除非明確經過 NetApp 書面同意。使用或購買此產品並不會在依據任何專利權、商標權或任何 其他 NetApp 智慧財產權的情況下轉讓授權。

本手冊所述之產品受到一項(含)以上的美國專利、國外專利或申請中專利所保障。

有限權利說明:政府機關的使用、複製或公開揭露須受 DFARS 252.227-7013(2014 年 2 月)和 FAR 52.227-19(2007 年 12 月)中的「技術資料權利 - 非商業項目」條款 (b)(3) 小段所述之限制。

此處所含屬於商業產品和 / 或商業服務(如 FAR 2.101 所定義)的資料均為 NetApp, Inc. 所有。根據本協議提 供的所有 NetApp 技術資料和電腦軟體皆屬於商業性質,並且完全由私人出資開發。 美國政府對於該資料具有 非專屬、非轉讓、非轉授權、全球性、有限且不可撤銷的使用權限,僅限於美國政府為傳輸此資料所訂合約所允 許之範圍,並基於履行該合約之目的方可使用。除非本文另有規定,否則未經 NetApp Inc. 事前書面許可,不得 逕行使用、揭露、重製、修改、履行或展示該資料。美國政府授予國防部之許可權利,僅適用於 DFARS 條款 252.227-7015(b) (2014年2月) 所述權利。

商標資訊

NETAPP、NETAPP 標誌及 <http://www.netapp.com/TM> 所列之標章均為 NetApp, Inc. 的商標。文中所涉及的所 有其他公司或產品名稱,均為其各自所有者的商標,不得侵犯。